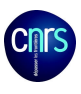

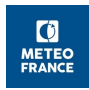

# **ISBA-TOP HYDRO-METEOROLOGICAL COUPLING : USERS AND DEVELOPERS GUIDE**

This document describes how to activate the coupling between ISBA and TOPODYN hydrological model for flash-flood simulations. A first part dedicated to users presents how to activated the options and lists the system features. The second part is dedicated to developers : the routines that were added to SURFEX code as well as the modified ones are described.

SURFEX version : V 8.1 Documentation date : December 2017

## **Outline :**

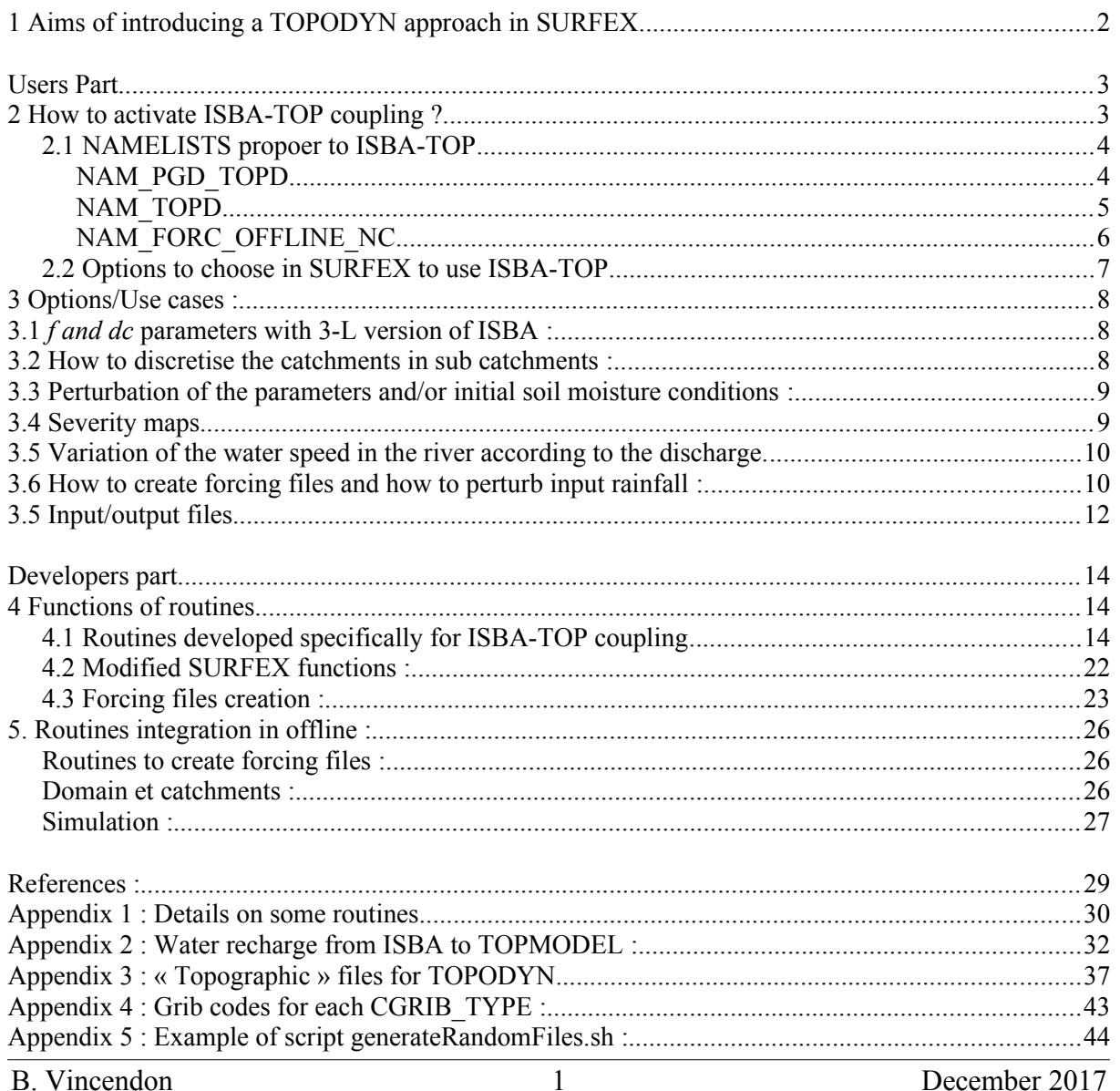

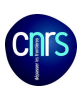

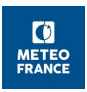

## **1 Aims of introducing a TOPODYN approach in SURFEX**

A « TOPMODEL » (Beven et Kirby, 1979) approach has been introduced into ISBA in order to model the lateral distribution of soil water among watersheds. Soil water can thus move from a soil column to the neighbouring ones, what is crucial to better simulate fast responding rivers dynamics. A transfer module of water along the hillslopes and into the river permits then to compute a discharge at the river outlets. Those options can be activated in the SURFEX platform. The TOPMODEL version used is called TOPODYN (Pellarin et al., 2002), it is adapted to fast responding watersheds such as those of the Mediterranean area.

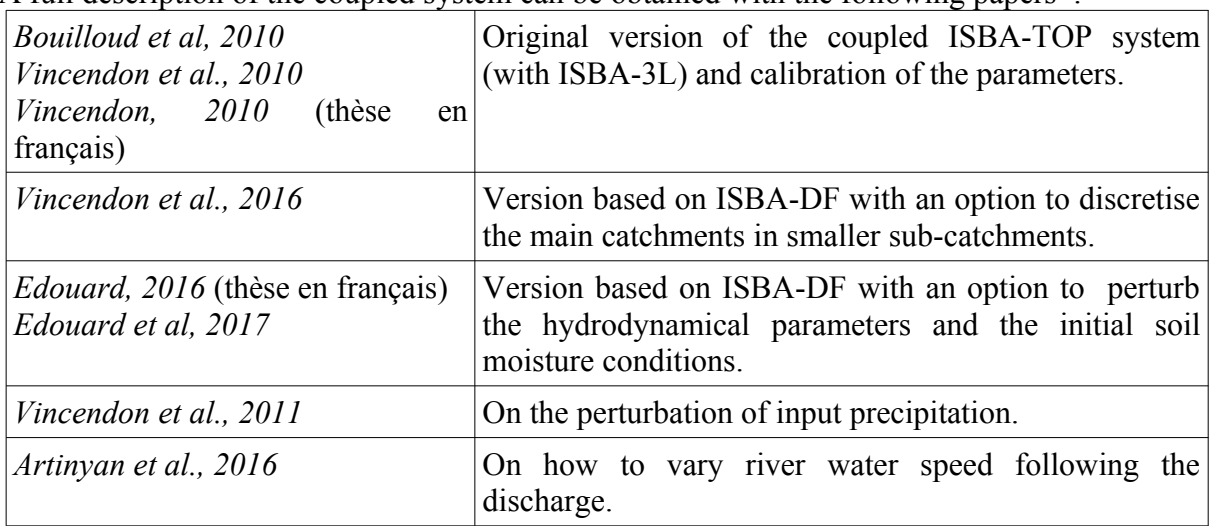

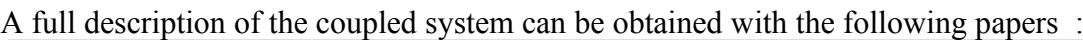

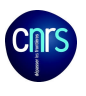

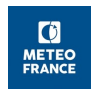

## **Users Part**

## **2 How to activate ISBA-TOP coupling ?**

The coupling with TOPODYN is possible in the OFFLINE version of SURFEX. The ISBA-TOP simulation is configured using namelists in the *OPTIONS.nam* file. See SURFEX documentation to begin with.

The domain and catchments and sub-catchments definition is performed in the first step called PGD. The simulation starting dates and soil conditions (moisture and temperature) are defined at the PREP step. The forcing files in netcdf format, FORCING.nc, has to be created previously to the simulation with a new driver called CREATE\_FORC. The simulation duration is defined in this step through a number of time steps. Finally, the proper simulation is performed at the OFFLIN step.

The ISBA namelists have been complemented or new namelists have been added to :

- allow the lateral distribution of water among the watershed following the TOPODYN principles, and/or
- transfer sub-surface runoff and deep drainage to the watersheds outlet to compute total discharges and/or
- create forcing files for SURFEX in netcdf (file FORCING.nc) from several files in several formats.

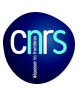

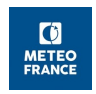

## 2.1 NAMELISTS propoer to ISBA-TOP

The following namelist allows to activate the lateral soil water distribution and to define the watersheds at the PGD step.

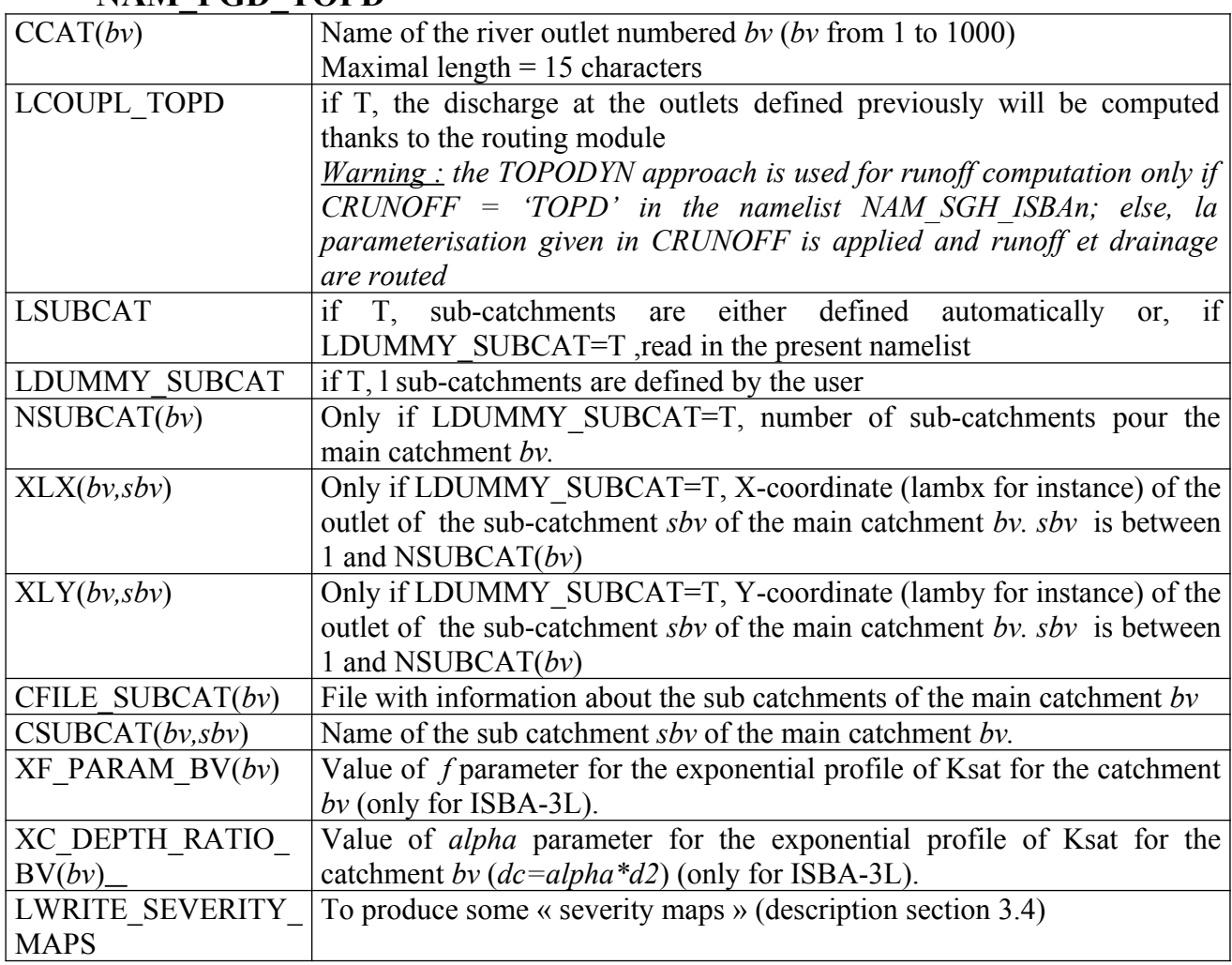

### - **NAM\_PGD\_TOPD**

 *Ex :*

*&NAM\_PGD\_TOPD CCAT(1) = "boucoiran" , CCAT(2) = "bagnols" , LCOUPL\_TOPD=T, XF\_PARAM\_BV(1) = 2.0, XC\_DEPTH\_RATIO\_BV(1)=1.50, XF\_PARAM\_BV(2) = 3.0, XC\_DEPTH\_RATIO\_BV(2)=1.50 /*

*&NAM\_PGD\_TOPD LCOUPL\_TOPD=T,*  $LSUBCA\overline{T}$  = T, *LDUMMY\_SUBCAT = T,*  $CCAT(1) = "ners",$ *NSUBCAT(1)=2, XLX(1,1)=731805, XLY(1,1)=1897330, XLX(1,2)=739697, XLY(1,2)=1905471 CCAT(2) = "lodeve", NSUBCAT(2)=0*

*/*

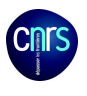

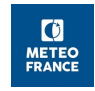

The following namelist is used to activate TOPODYN and the routing module, it must be present at the OFFLIN step.

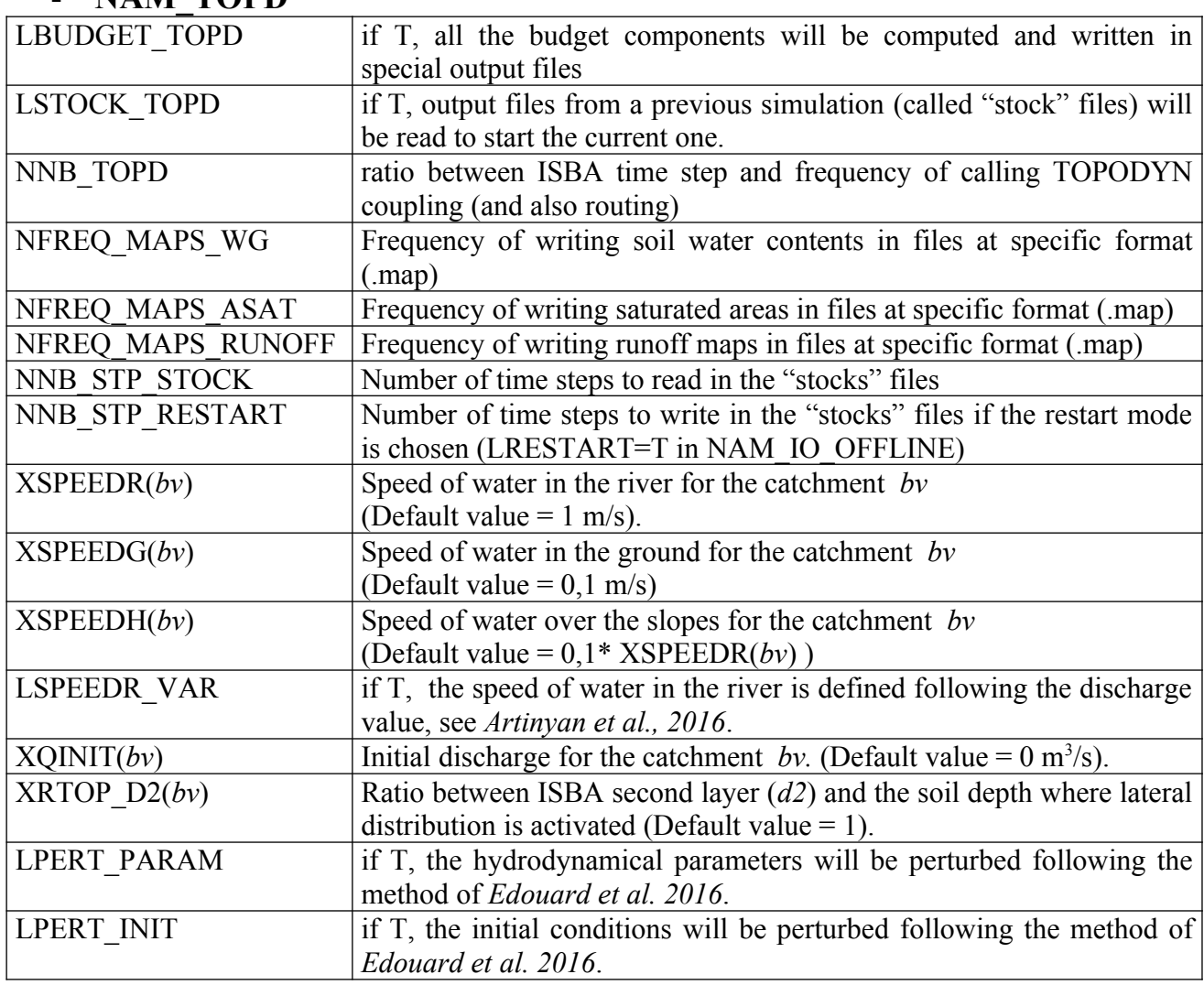

### - **NAM\_TOPD**

*<u>Ex :</u><br>&NAM TOPD* 

*/*

*&NAM\_TOPD LBUDGET\_TOPD=T, LSTOCK\_TOPD=F, NNB\_TOPD=4, NFREQ\_MAPS\_WG=0, NFREQ\_MAPS\_ASAT=0, NNB\_STP\_RESTART=21 XSPEEDR(1) = 3.0, XSPEEDG(1) = 0.3, XSPEEDR(2) = 1.0, XSPEEDG(2) = 0.1,*

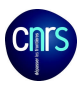

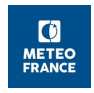

The following namelist is used to create forcing files at the netcdf format (this use is independent from the ISBA-TOP coupling, a new driver called CREATE\_FORC has been developed).

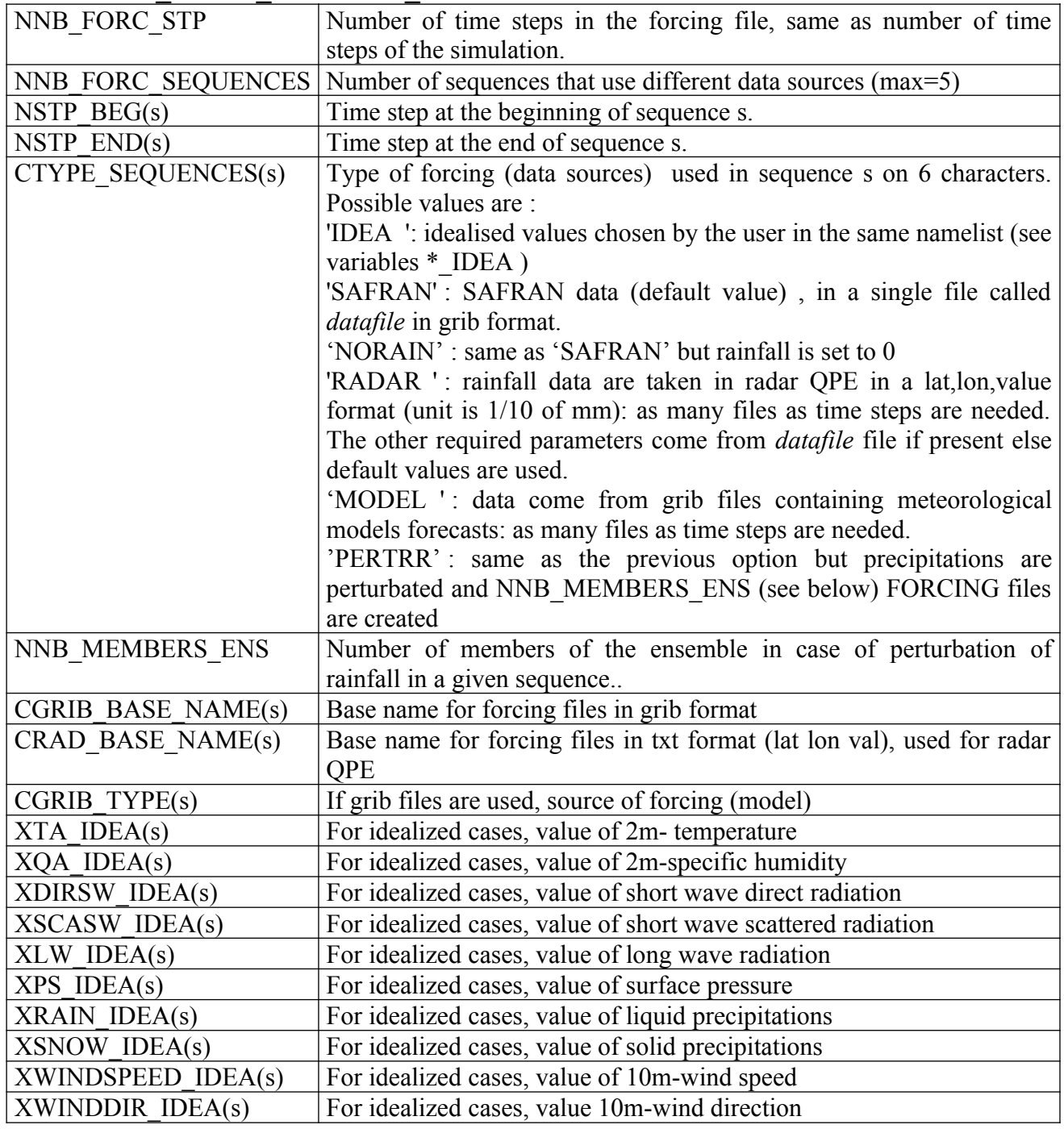

### - **NAM\_FORC\_OFFLINE\_NC**

*!*

*Ex* : for a single sequence of 121 hours of radar QPE

*&NAM\_FORC\_OFFLINE\_NC NNB\_FORC\_STP = 121, NNB\_FORC\_SEQUENCES=1,*  $\overline{NSTP}$   $\overline{BEG(I)=I}$ ,  *NSTP\_END(1) = 121,*

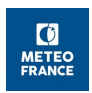

#### *CTYPE\_SEQUENCES(1) ='RADAR ', CRAD\_BASE\_NAME(1) ='RADAR'*

#### */*

## 2.2 Options to choose in SURFEX to use ISBA-TOP

Moreover, some classical namelists of SURFEX should be filled as follows :

- To manage inputs/outputs and time steps : &NAM\_IO\_OFFLINE CSURF\_FILETYPE = 'ASCII ' ,  $CFORCING$  FILETYPE = 'NETCDF' CTIMESERIES\_FILETYPE = 'TEXTE ' ,  $LPRINT = T$  $LRESTART = T$ XTSTEP SURF=900.  $XTSTEP$  OUTPUT = 3600./

LRESTART should be T only if the user wishes to run another simulation starting from the current one.

&NAM\_SGH\_ISBAn CRUNOFF='TOPD', CKSAT='EXP'/

CRUNOFF='TOPD' activates the lateral transfers of soil water. It is possible to choose another option for runoff (e.g. DT92) and to activate only the routing module to route the runoff and drainage along the hillslopes and river as described in the topographical files.

To do so, the user chooses CRUNOFF='DT92' in the namelist NAM\_SGH\_ISBAn and LTOPD='T' in the namelist NAM\_COUPL\_TOPD.

CKSAT='EXP' permits to read *f* and *dc*, that are the two parameters describing the exponential decrease of Ksat. F and dc are specified in the namelist NAM\_TOPD (1 value for each watershed). A file called *carte f dc.txt* will be created at the step PGD. It gives for each ISBA mesh a value of both parameters.

Initially, it was possible to activate the lateral distribution of water only with ISBA-3L and with a single patch for each grid mash. Since version V8 of SURFEX, it is possible to use several patches and the multi-layer version of ISBA (ISBA-DF) even if the lateral distribution still concerns the root zone of the soil.

To use ISBA-DF, the following choices have to be made in OPTIONS.nam :

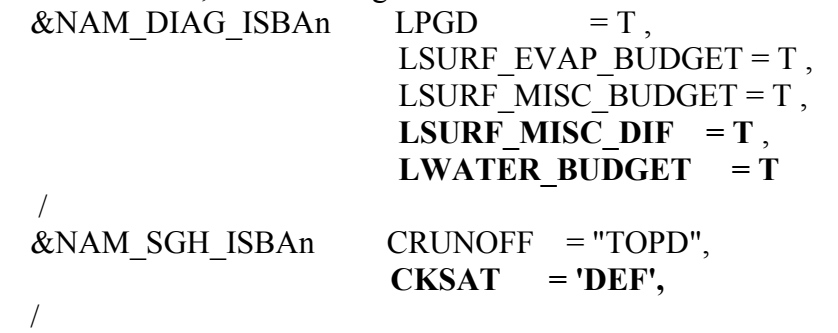

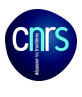

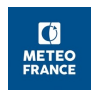

## **3 Options/Use cases :**

## 3.1 *f and dc* parameters with 3-L version of ISBA :

When ISBA-3L is used, the user can choose a profile for the decrease of the saturated hydraulic conductivity (*Ksat*) with depth defining a value for the decrease parameter *f* and the compactation depth *dc* (see Bouilloud et al., 2010 or Vincendon et al., 2010 ). To do so, in namelist **&NAM SGH ISBAn,** one must choose **CKSAT='EXP'** and precise, for each catchment *by*, the values of **XF\_PARAM\_BV(***bv***)** and **XC\_DEPTH\_RATIO\_BV(***bv***)** (the last one is in fact the ratio between the depth of the root layer of ISBA-3L annotated *d*<sup>2</sup> and *dc*) in the namelist **NAM\_PGD\_TOPD**. Default values are XF\_PARAM\_BV( $b$ *v*)=2,5 and XC\_DEPTH\_RATIO\_BV(*bv*)=1.

### 3.2 How to discretise the catchments in sub catchments :

In the original version of ISBA-TOP, the catchments had to be disjoint and the 5 topographic files (cf. annexe 3) had to be prepared previously to the simulation.

With version V8.1 of SURFEX, it is possible to start from the same main disjoint catchments and to ask for their discretization in sub catchments. To do so, the logical **LSUBCAT** in namelist has to be set true **(LSUBCAT='T')**. The sub catchments acn be either (i) determined automatically or (ii) defined by the user.

In case (i) of an automatic determination, the computation time might be quite long. First, at the PGD step, the system determines the sub catchments such as :

- the area of sub catchments is greater than 500 pixels,

- the defined sub catchments are disjoint,

- the distance between the outlets of sub catchments is greater than 10 pixels,

- this distance is positive.

Then at the simulation step (OFFLINE), the computation is even longer when the number of catchments is high. This is the default use case (in NAM\_PGD\_TOPD, LDUMMY\_SUBCAT='F' and XLX et XLY are not defined).

The use case (ii) in which the user prescribe the sub catchments is recommended. It allows to choose outlets that correspond to measurements stations for instance, what is useful for discharge simulation assessment. The coordinates of the outlet of each sub catchment according to the used MNT have to be known. The user must choose **LDUMMY\_SUBCAT='T'** in namelist **NAM\_PGD\_TOPD** and fill in, for each subcatchment sbv of the main catchment bv, the variables **XLX(***bv,sbv***), XLY(***bv,sbv***) and CSUBCAT(***bv,sbv***)**. This information can also be indicated in the file called **CFILE SUBCAT(** $b\nu$ **).** Each line of this ascii file corresponds to a sub catchment and contains the following information :

CSUBCAT(*bv,sbv*), XLX(*bv,sbv*), XLY(*bv,sbv*), XQ2(*bv,sbv*), XQ10(*bv,sbv*), XQ50(*bv,sbv*). The three last variables are respectively the return periods at 2 years, 10 years et 50 years. They are used to produce the severity maps (see section 3.4).

In both cases, an output file for each main catchment *BV* is produced at PGD step, it is called *BV outletXY* and has a line for each sub catchment with its number sby in the main catchment and the coordinates of the corresponding outlet as in the following example: «

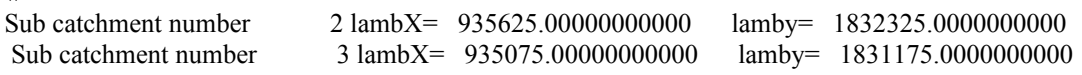

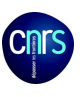

»

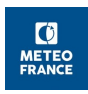

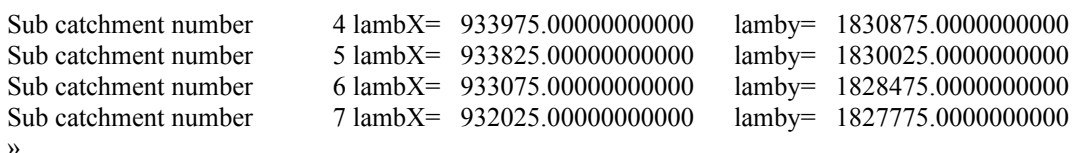

It is possible to identify a point of the river (outlet of a sub catchment) as a reservoir  $(LRESERVOIR(bv,sbv)=T')$  or the point of derivation of the river

(**LDERIV(***bv,sbv)***='T').**This implies that the user have available the rules of management of the reservoir or derivation. Be carefully, at the time being, those rules are directly in the code of routine « routing sub.F90 ». This might be corrected so that the rules are read in an external file.

3.3 Perturbation of the parameters and/or initial soil moisture conditions :

Edouard et al., 2016 developed a method to consider the uncertainty that affect initial soil moisture conditions in the model parameters. For initial soil moisture, a map of random smoothed coefficients is multiplied to the initial map. To do so, the user must choose **LPERT** INIT='T' in namelist **NAM\_TOPD.** Previously, it is necessary to indicate the seed that will be used for the random perturbation as well as the mean for the perturbation in a file called « randomMapGeneration.txt ». The first line is a integer that will be the seed and the second line is a real that is the averaged value of the random multiplicative coefficients. To introduce a perturbation in the value of the hydrodynamical parameters, the user must choose **LPERT\_PARAM='T'** in namelist **NAM\_TOPD.**

A file called « randomNumbers.txt » gives the value of the random coefficients for each parameter. The coefficients are organised as follows :

- 1<sup>ère</sup> line : coefficient perturbing WSAT
- 2nde line : coefficient perturbing WWILT
- 3ème line : coefficient perturbing WFC (be careful, for ISBA-DF, WFC is W33)
- 4ème line : coefficient perturbing BCOEF
- 5ème line : coefficient perturbing MATPOTSAT
- 6ème line : coefficient perturbing HYDCONDSAT
- 7ème line : coefficient perturbing M (parameter of TOPODYN)

A sensitivity study has showed that the parameters that have the highest impact of flash-flood simulations with ISBA-TOP are Wsat, Ksat (HYDCONDSAT in code) and M. Thus it is recommended to perturb only those 3 parameters.

The script shell « generateRandomFiles.sh » (see appendix 5) generates

« randomMapGeneration.txt » and « randomNumbers.txt » many times so as to produce many simulations that allow to better sample the uncertainty and produce an ensemble.

## 3.4 Severity maps

It is possible to produce some « severity maps ». In those maps, the river sections are coloured according to its discharge at a given time step:

 - in blue, if the discharge remains below the 2-year return period (variable **XQ2** that is read in file **CFILE\_SUBCAT** of namelist **NAM\_PGD\_TOPD**),

- in yellow, if the discharge exceeds the 2-year return period but remains below the 10-year return period (variable **XQ10** that is read in file **CFILE\_SUBCAT** ),

- in orange, if the discharge exceeds the 10-year return period but remains below the 50 year return period (variable **XQ50** that is read in file **CFILE\_SUBCAT** ),

- in red, if the discharge exceed the 50-year return period.

To do so, the user has to choose LWRITE SEVERITY MAPS=.TRUE. in namelist **NAM\_PGD\_TOPD**

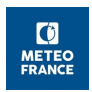

### 3.5 Variation of the water speed in the river according to the discharge.

*Artinyan et al., 2016* developed a parameterisation of the water speed in the river according to the discharge. Be careful, these equations are coded directly in the routine *routing.F90*. To use this option, the user has to set **LSPEEDR\_VAR=.TRUE.** in namelist **NAM TOPD.** The value of XSPEEDR( $b\nu$ ) is then the maximum possible value for the speed of water un the river.

## 3.6 How to create forcing files and how to perturb input rainfall :

A driver called CREATE\_FORC allows to read files that contain the values of the meteorological parameters at several formats and to produce a FORCING.nc file used at OFFLINE step. It is integrated in SURFEX. The PGD.txt file must be elaborated previously and be present in the simulation directory. The code can be compiled as the others drivers of SURFEX (PGD, PREP et OFFLINE), see SURFEX website :<http://www.umr-cnrm.fr/surfex/>

CREATE\_FORC allows to use several forcing "sequences". These sequences can manage several types of input data, defined in namelist **NAM\_FORC\_OFFLINE\_NC** on 6 characters in the variable **CTYPE** SEQUENCES(s). If the name of the type is shorter, it has to be followed by a space that will be annotated as ̺ in this document.

Idealized sequence: Constant values in a single sequence can be chosen with the option **CTYPE\_SEQUENCES(s)='IDEA**  $\cdot$   $\cdot$  The values have to be filled in the variables  $X^*$  **IDEA** of the same namelist (cf. section 2.1)

SAFRAN sequence: data in a grib file called 'datafile' and containing forecasts or analyses of the SAFRAN model can be used **CTYPE\_SEQUENCES(s)='SAFRAN'.** 

• « No more rain » sequence : It is possible to use SAFRAN data for all the meteorological variables except for rainfall that can be set to 0 filling **CTYPE\_SEQUENCES(s)='NORAIN'.** If 'datafile' is present in the simulation directory, it is read. If not default values are used.

• « lat,lon,value » sequence : Rainfall from ascii files containing on each line « lat,lon,value » can be read using **CTYPE\_SEQUENCES(s)='RADAR** ̺**'**. The unit of rainfall in this case is 1/10 of mm. The other meteorological variables come from 'datafile' if present or default values if not. For rainfall values, on file is needed for each time step of simulation. The name of those files is defined by the variable **CRAD\_BASE\_NAME(s)**. For instance, if CRAD\_BASE\_NAME $(1)=$ <sup>'</sup>CLP', the first sequence will use files called 'CLP\_01.txt' for the first time step, 'CLP\_02.txt' for the second time step,…

• Sequence with meteorological models outputs in GRIB : The needed variables can be read in GRIB files coming from meteorological models forecasts with **CTYPE\_SEQUENCES(s)='MODEL ̺ '** . Once more, one file is needed for each time step and its name is defined from the variable **CGRIB\_BASE\_NAME(s)**. If CGRIB BASE NAME(1)='GRIBARO', the file used for the first sequence and time step is called 'GRIBARO\_01.grb', for the second time step GRIBARO\_02.grb',... The codes for each variables in the GRIB files differ according to the meteorological model. The type of model can thus be specified in the variable CGRIB\_TYPE(s) on 6 characters also. The possible types are : 'SAFRAN', 'AROME̺', 'MESONH', 'AROMAN', 'PEAROM', 'PEAROP','ARPEGE' (see appendix 5.)

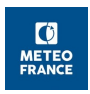

• Mixed sequence model/radar : It is possible to use meteorological forecast for all the variables except for the rainfall that can be read in a « lat,lon,value » file choosing **CTYPE\_SEQUENCES(s)='MODRAD'.** For each time step, both a GRIB file and a ascii file (lat,lon,value) is needed.

• Sequence in which rainfall are perturbed : **CTYPE\_SEQUENCES(s)='PERTRR'** lit allows to read grib files as 'MODEL ̺ ' but a perturbation of the location, amplitude and structure of the rainfall field is introduced following the method of *Vincendon et al., 2011.* In this case, the number of forcing file required is indicated in variable **NNB\_MEMBERS\_ENS**.

#### The probability density functions used for this perturbation of rain objects are coded directly in routines « change loc objects. F90 » (for location) and « change ampli rain. F90 » (for amplitude).

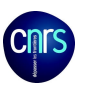

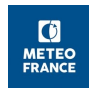

### 3.5 Input/output files

All the input files needed for a « classical » SURFEX simulation are of course needed but additional ones are required to activate ISBA-TOP coupling. It is recommended to perform the different steps (PGD, PREP, CREATE\_FORC et OFFLIN) of a simulation in the same directory.

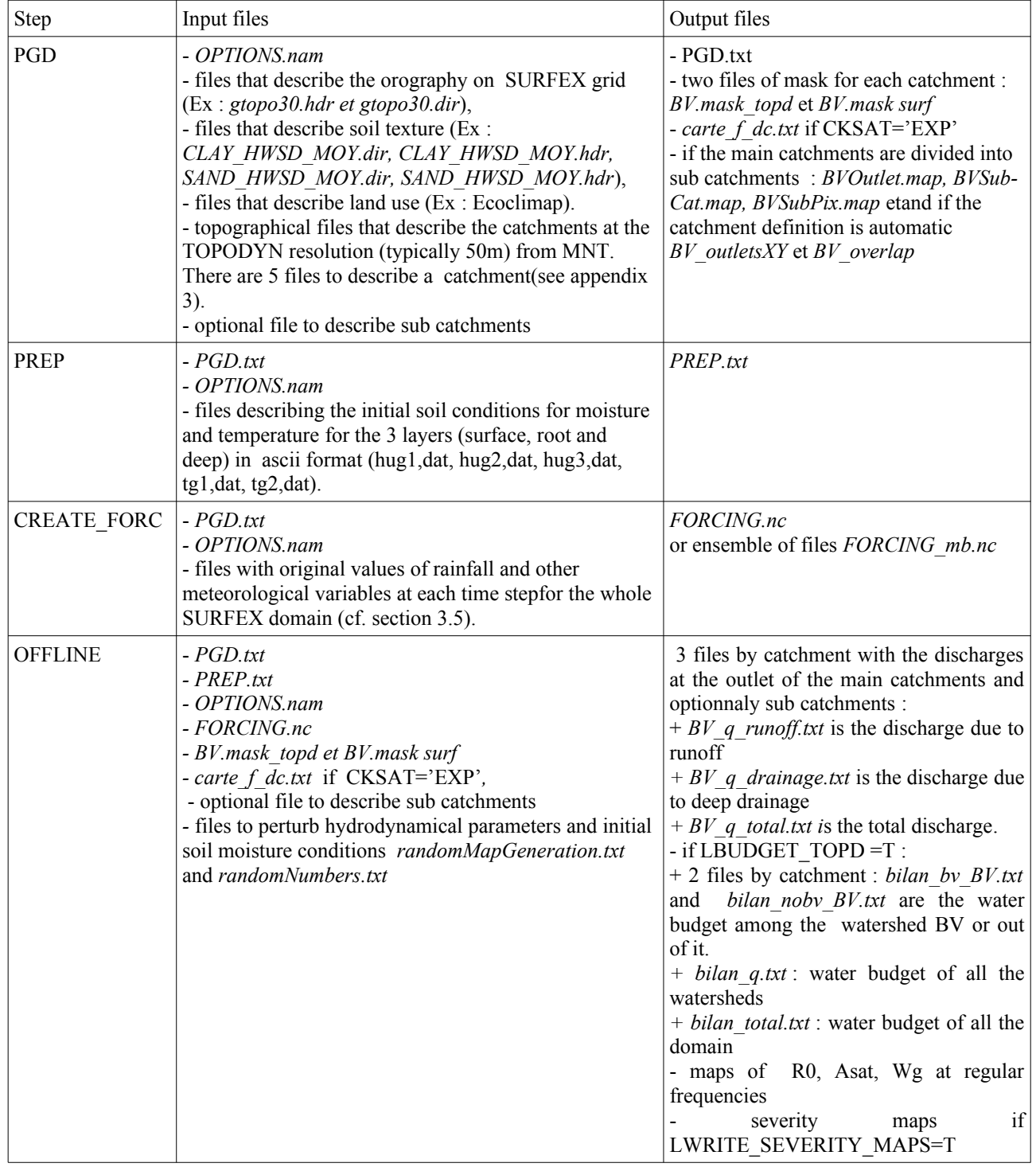

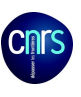

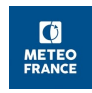

#### NB : Special case of RESTART :

If LRESTART=T, more out files are produced. They all have an index sav.

stock say.txt contains the values of drainage and runoff to route among the catchments. It contains as many steps as specified in the variable NNB\_STP\_STOCK.

surfcont sav.map contains the contributive area for each mesh of the whole domain at the end of the simulation.

1 file for each catchment CAT xwtop sav.map contains for each pixel of the catchment CAT the water content at the end of the simulation.

To start a new simulation (LSTOCK\_TOPD=T), all those files must be renamed changing sav in init. One has to be careful for stock init.txt file : the number of time steps read in the  $\overline{\text{file}}$  is the one specified in NNB\_STP\_RESTART variable.

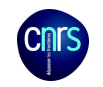

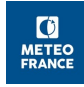

### **Developers part**

## **4 Functions of routines.**

Note : in the input/output data of this table, the « TYPES » are not indicated. (cf. technical SURFEX documentation http://www.umr-cnrm.fr/surfex//spip.php?rubrique150).

### 4.1 Routines developed specifically for ISBA-TOP coupling

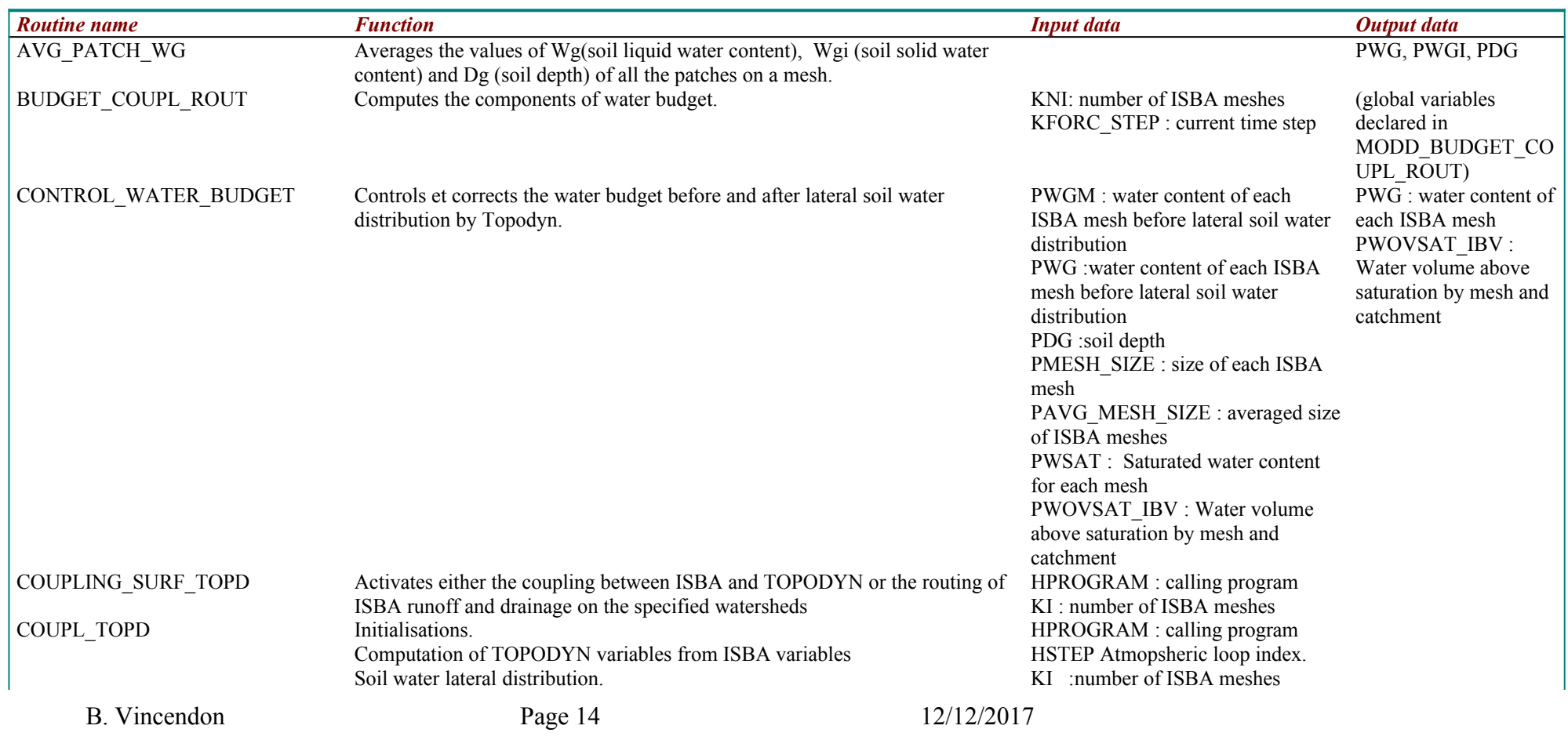

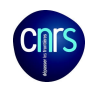

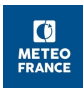

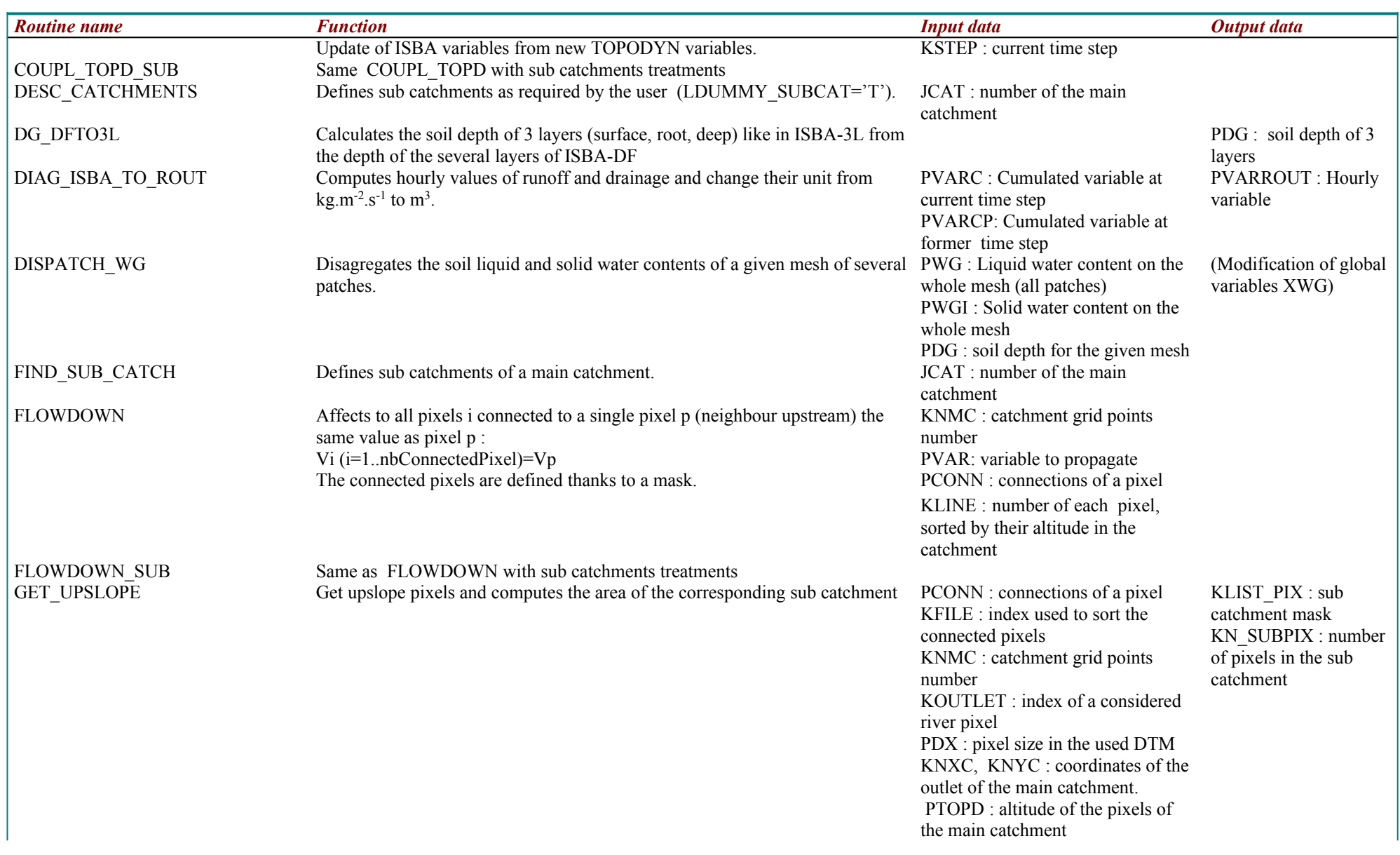

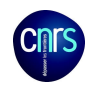

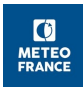

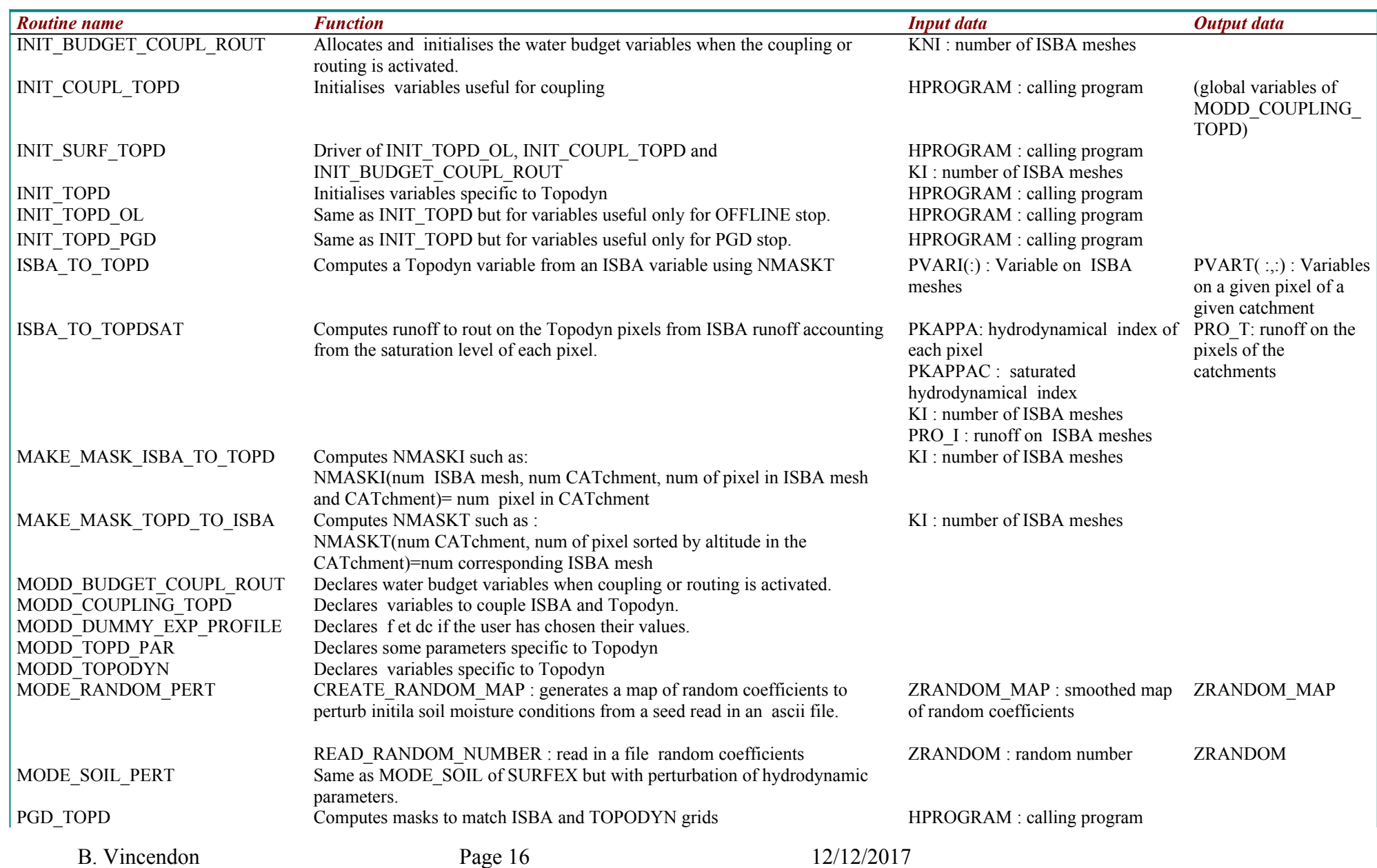

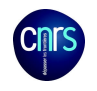

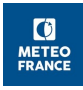

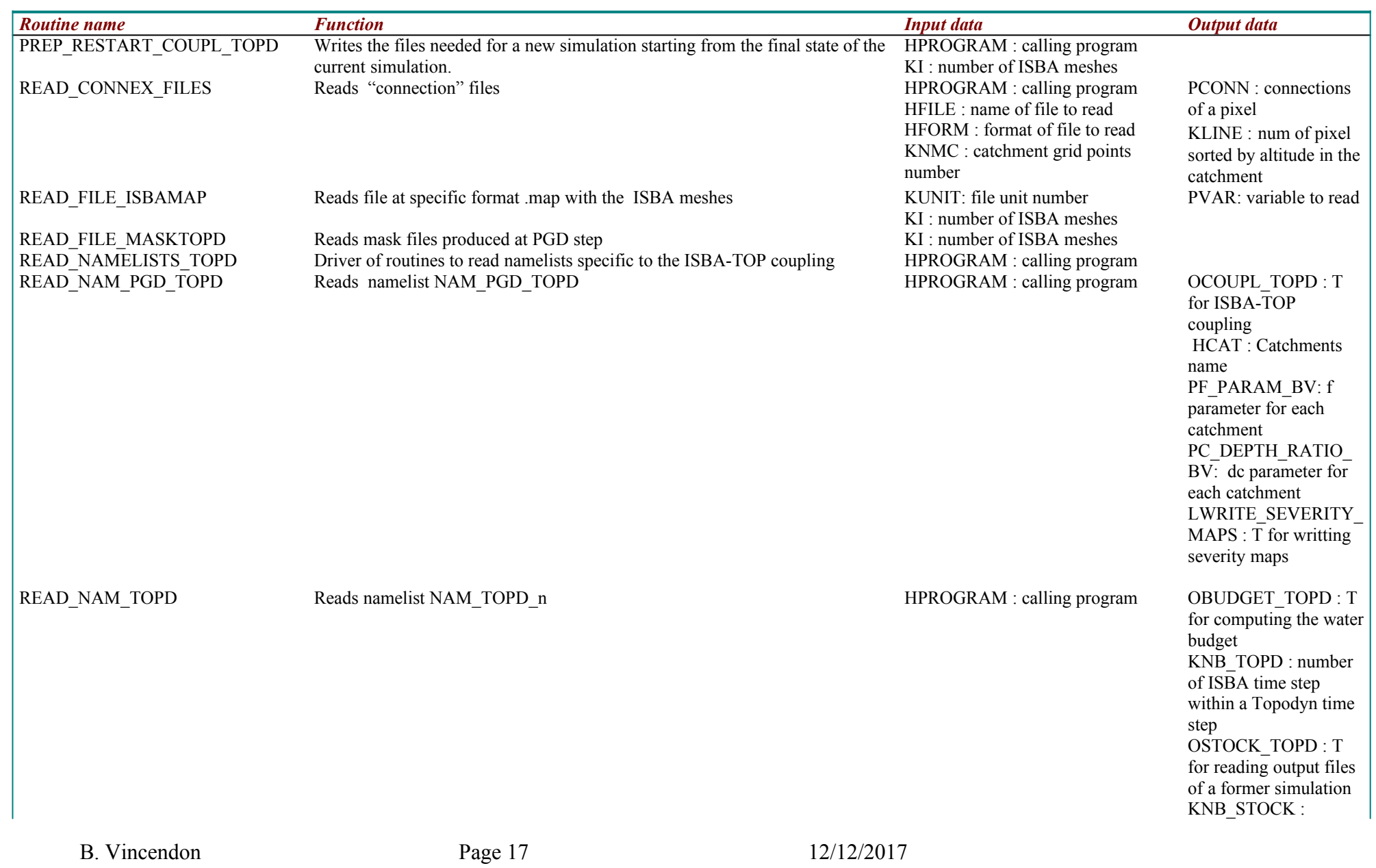

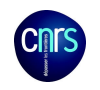

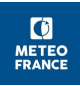

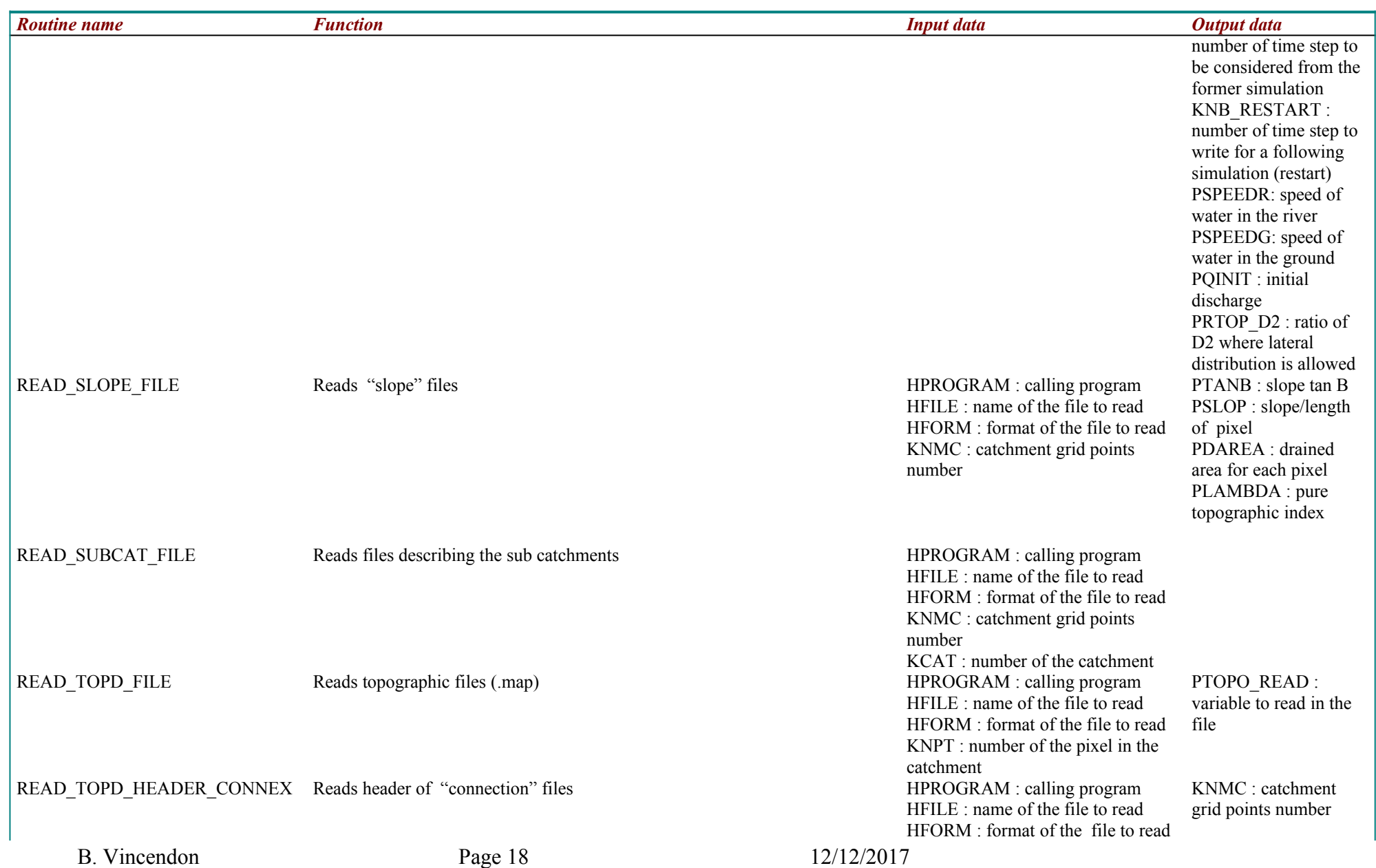

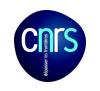

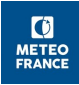

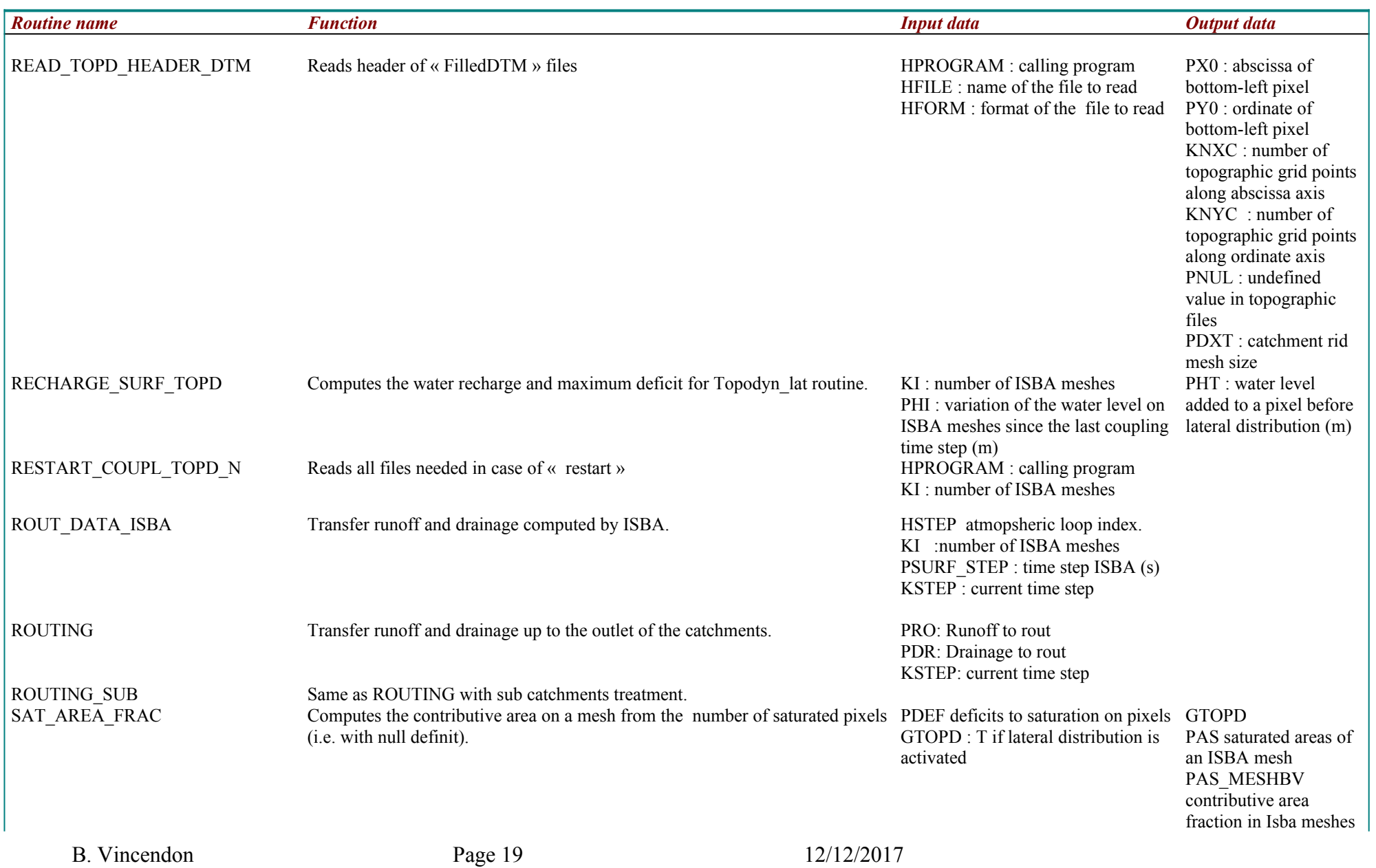

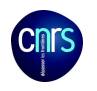

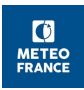

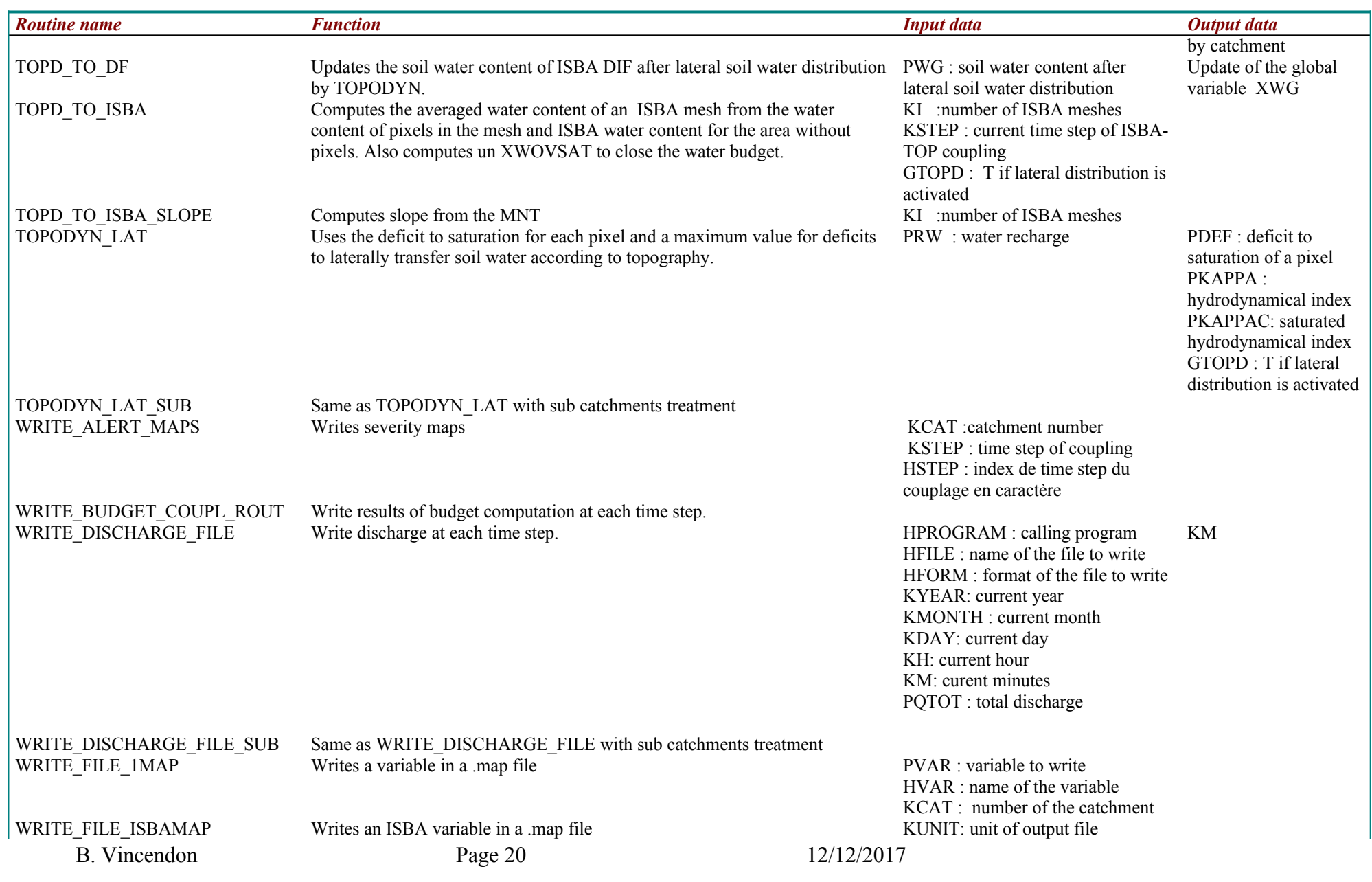

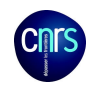

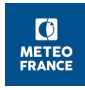

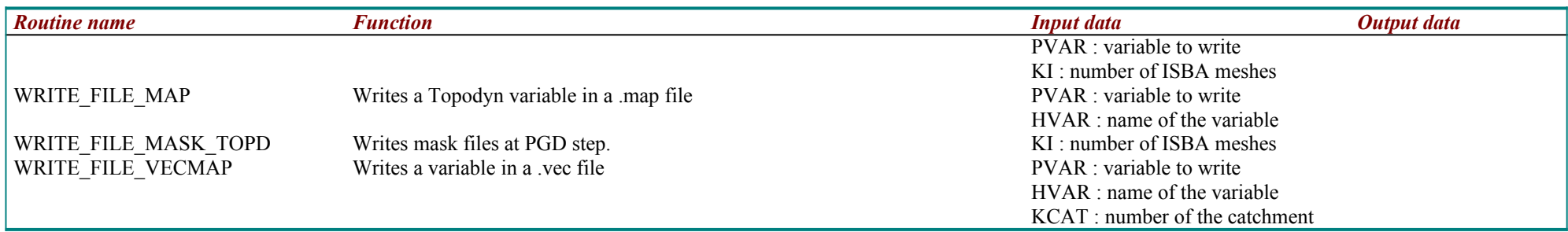

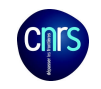

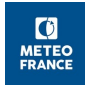

# 4.2 Modified SURFEX functions :

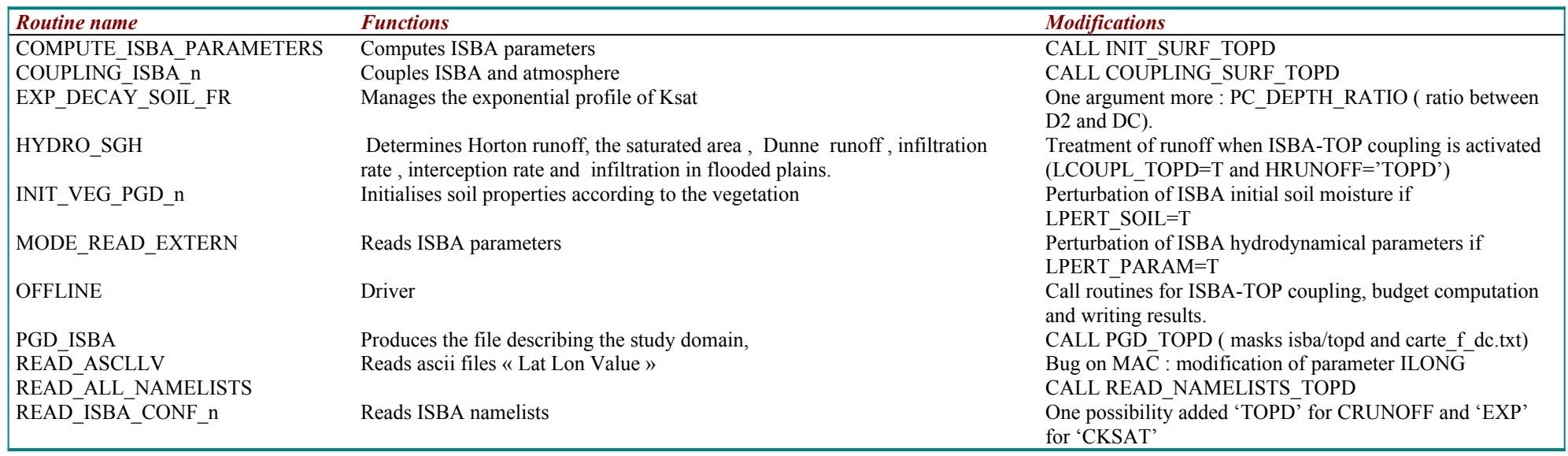

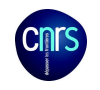

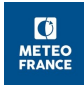

# 4.3 Forcing files creation :

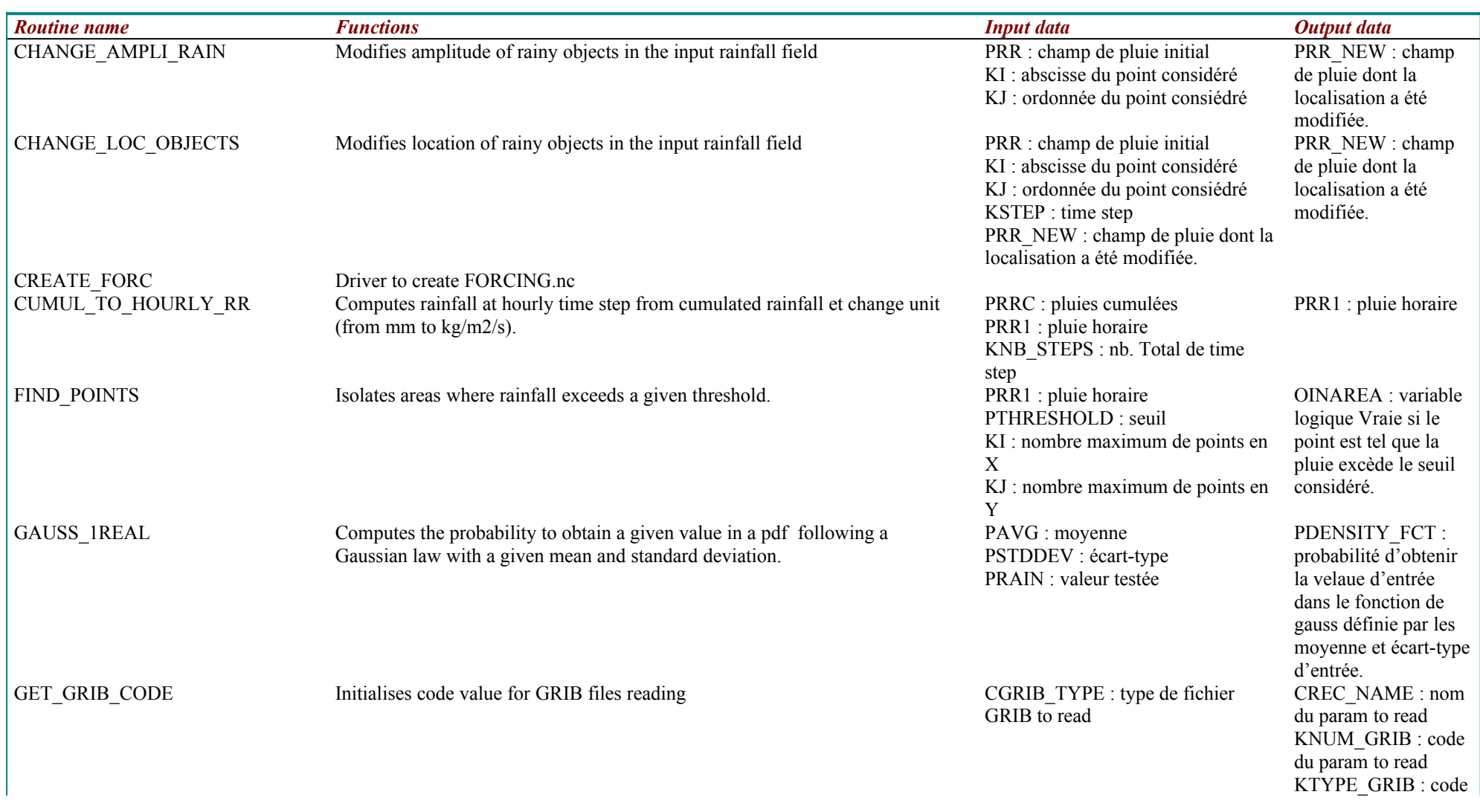

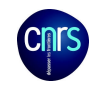

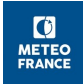

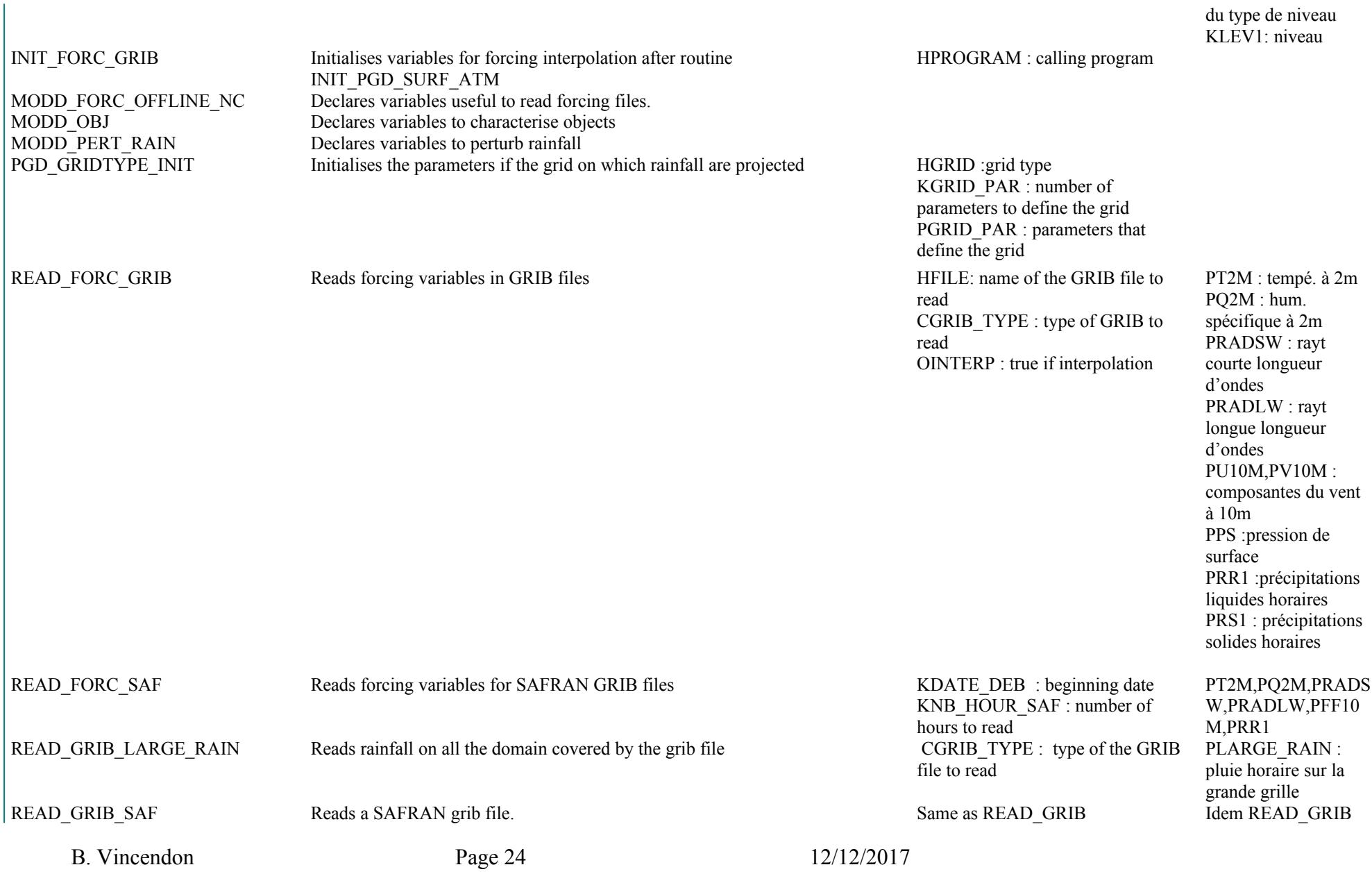

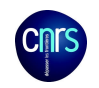

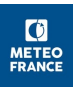

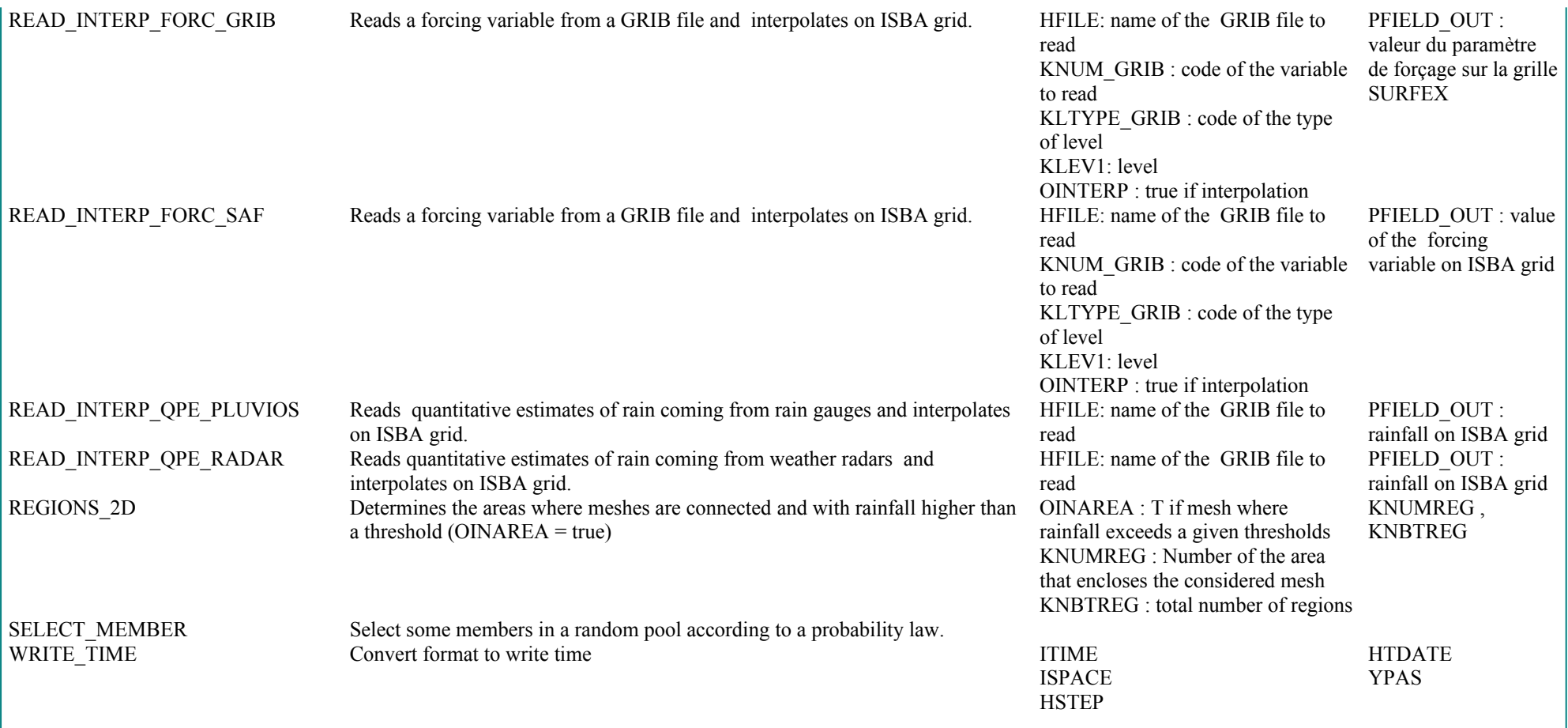

Routines MésoNH, SURFEX ou OFFLINE récupérées pour la lecture des GRIB :<br>Variables DOUBLE become variables REAL

Variables DOUBLE become variables REAL

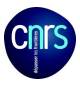

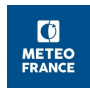

## **5. Routines integration in offline :**

Routines developed specifically for ISBA-TOP coupling are written in bold.

```
 Routines to create forcing files :
CREATE_FORC
     \Rightarrow INIT_FORC_GRIB
     => PREP_OUTPUT_GRID
     => READ_FORC_GRIB
          => GET_GRIB_CODE
          => READ_INTERP_FORC_GRIB
               => PREP_GRIB_GRID
               \Rightarrow READ GRIB
               => HOR_INTERPOL
     => READ_GRIB_LARGE_RAIN
     => CUMUL_TO_HOURLY_RR
     => READ_FORC_SAF
     => READ_INTERP_QPE_RADAR
     => READ_INTERP_QPE_PLUVIOS
     => CHANGE_LOC_OBJECTS
     => HOR_INTERPOL
     => SELECT_MEMBER
     => CHANGE_AMPLI_RAIN
     =>WRITE_NETCDF
 Domain et catchments :
PGD
=> PGD_SURF_ATM
\Rightarrow PGD_NATURE
   => PGD_ISBA
   => PGD_TOPD
     => READ_NAM_PGD_TOPD 
     => INIT_TOPD_PGD
          => INIT_TOPD
          => DESC_CATCHMENTS
               => GET_UPSLOPE
               => WRILE_FILE_1MAP
          => FIND_SUBCATS
               => GET_UPSLOPE
               => WRILE_FILE_1MAP
     => GET_GRIDTYPE_CONF_PROJ
     => LATLON_CONF_PROJ
     => GET_GRIDTYPE_LONLAT_REG
     \Rightarrow XY IGN
     => MAKE_MASK_TOPD_TO_ISBA
     => MAKE_MASK_ISBA_TO_TOPD
     => WRITE_FILE_MASKTOPD
```
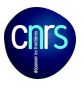

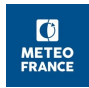

# Simulation :

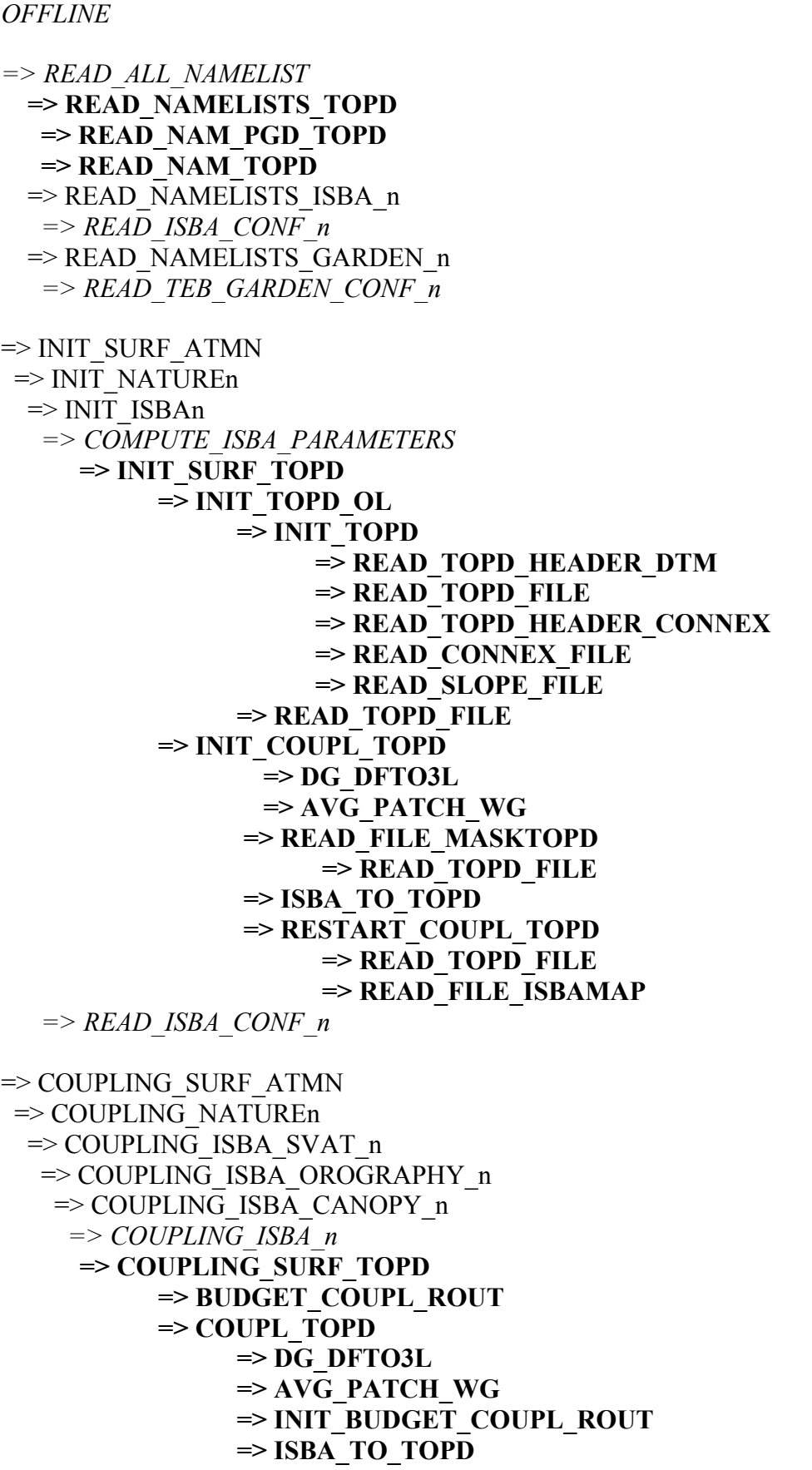

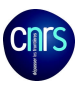

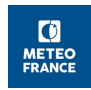

**=> CREATE\_RANDOM\_MAP => READ\_RANDOM\_NUMBER => RECHARGE\_SURF\_TOPD => TOPODYN\_LAT => SAT\_AREA\_FRAC => TOPD\_TO\_ISBA => TOPD\_TO\_DF => DISPATCH\_WG => CONTROL\_WATER\_BUDGET => ISBA\_TO\_TOPDSAT => DIAG\_ISBA\_TO\_ROUT => ROUTING => WRITE\_FILE\_ISBAMAP => COUPL\_TOPD\_SUB**  idem COUPL\_TOPD sauf **=> TOPODYN\_LAT\_SUB** à la place de **TOPODYN\_LAT => ROUTING\_SUB** en plus de **ROUTING => ROUT\_DATA\_ISBA => DIAG\_ISBA\_TO\_ROUT => ISBA\_TO\_TOPD => DIAG\_ISBA\_TO\_ROUT => ROUTING**  $\Rightarrow$  ISBA  $\Rightarrow$  HYDRO  $\Rightarrow$  HYDRO SOIL *=> HYDRO\_SGH*

**=> WRITE\_DISCHARGE\_FILE => WRITE\_BUDGET\_COUPL\_ROUT => WRITE\_DISCHARGE\_FILE\_SUB**

**=> PREP\_RESTART\_COUPL\_TOPD => WRITE\_FILE\_MAP => WRITE\_FILE\_ISBAMAP**

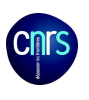

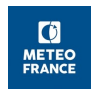

## *References :*

Artinyan, E., Vincendon, B., Kroumova, K., Nedkov, N., Tsarev, P., Balabanova, S. and Koshinchanov, G., 2016: Flodd forecasting and alert system for Arda River basin, Journal of Hydrology, 541, 457-470.

Bouilloud, L., Chancibault, K., Vincendon, B., Ducrocq, V., Habets, F., Saulnier, G.-M., Anquetin, S., Martin, E. and Noilhan, J., 2010: Coupling the ISBA Land Surface Model and the TOPMODEL Hydrological Model for Mediterranean Flash-Flood Forecasting : Description, Calibration, and Validation Journal of Hydrometeorology, 11, 315-333.

Edouard S., 2016 : Prévision d'ensemble des crues rapides méditerranéennes, PhD thesis, Université de Toulouse, Université Toulouse III - Paul Sabatier.

Edouard S., Vincendon B. and Ducrocq V., 2017 : Ensemble-based flash-flood modelling : Taking into account hydrodynamic parameters and initial soil moisture uncertainties, accepted for publication in Journal of Hydrology.

Vincendon B, 2010 : Apport des modèles météorologiques de résolution kilométrique pour la prévision des crues rapides méditerranéennes : vers une prévision d'ensemble des débits en région Cévennes-Vivarais, PhD thesis, Université de Toulouse, Université Toulouse III - Paul Sabatier.

Vincendon B., Ducrocq V., Saulnier G.M.; Bouilloud L., Chancibault K., Habets F., Noilhan J., 2010 : Benefit of coupling the ISBA land surface model with a TOPMODEL hydrological model dedicated to Mediterranean flash floods, Journal of Hydrology, 394, 256-266.

Vincendon B., Ducrocq V., Nuissier O. et Vié B. : Perturbation of convection-permitting NWP forecasts for flash-flood ensemble forecasting, *Nat. Hazards Earth Syst. Sci.,* 11, 1529- 1544, doi:10.5194/nhess-11-1529-2011, 2011

Vincendon B., Dewaele H., Edouard S., Ducrocq V., Lespinas F., Delrieu G., Anquetin S., 2016 : Modeling flash floods for any Mediterranean sub-catchments for road management purposes, *Journal of Hydrology*, available online 30 May 2016, http://dx.doi.org/10.1016/ j.jhydrol.2016.05.054.

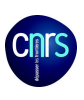

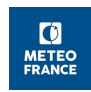

## *Appendix 1 : Details on some routines*

I. TOPODYN LAT :

#### **Aim**

*topodyn lat.F90* aims at managing the lateral transfer of the water of each pixel of a catchment according to the hydrological similarity index of this pixel. It needs the topographic files that describe the catchments (see appendix 3).

Input data consists of a water level to be distributed on each pixel of each catchment  $=$  HTp Output data are :

- Water deficit for each pixel of each catchment DEFp,
- the hydrological similarity index of each pixel of each catchment  $\lambda p$ ,
- the critical index for which saturation is reached for each catchment  $\lambda$ satby.

#### **How does it works ?**

Each catchment is treated independently from the other.

A mask is created with pixels where water is added  $(HTp>=0)$ : the value is 1 for them, XUNDEF for the other pixels. This value is propagated to the connected pixels (i.e. neighbour upstream) : if the mask of pixel p is 1, the mask of all the connected pixels is 1. (routine *flowdown.F90*).

The following only concerns those pixels.

Water deficit before lateral redistribution are : DEFpBefore=DMAXp – HTp. (DMAXp and are computed in routine *recharge surf topd.F90*). The catchment averaged deficit is deduced : DEF\_AVGbv\_Before = SUM(DEFpBefore)/Number of connected pixels.

The hydrological similarity indexes before lateral distribution are computed:  $\lambda p = ln(HTp * pixel area/tan(beta))$ .  $max(\lambda p)$  and  $min(\lambda p)$  are kept.

To compute the saturation index :

Classes of indexes between the max( $\lambda$ p) and min( $\lambda$ p) are determined (pixels within the same class will have the same hydrological behaviour). The class that permit to be close to the water state before redistribution is searched.

For a given class C,

the saturation index is  $\lambda$ satC=min( $\lambda$ p) + pas \*(C-1) the index of dry pixel is  $\lambda$ secC= $\lambda$ satC-DMAXp/M.

The class of each pixel is then determined :

- if  $\lambda p$  =  $\lambda$ satC, the pixel is saturated
- if  $\lambda p \leq -\lambda$  secC, the pixel is dry  $\Rightarrow$  moy(DMAX)C=Somme(DMAX)p/Nb pixels secs

If all the pixels are saturated or if all the pixels are dry or if all the pixels are either saturated or dry, moy $(\lambda p)C=0$ .

Else, moy $(\lambda p)C=SUM(\lambda p)$  on unsaturated and wet pixels/ Number of those unsaturated and wet pixels.

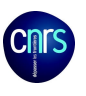

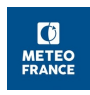

The catchment-averaged deficit before water redistribution (water lacking in average to reach saturation) is compared to the catchment-averaged deficit for class C : a difference is computed.

The class Cmin that lead to the minimum difference is searched. And the parameters of this class are selected for this catchment :

 $\lambda$ satbv= $\lambda$ satCmin nb saturated pixels =nb saturated pixels for class Cmin nb dry pixels =nb dry pixels for class Cmin moy(DMAXp)=moy(DMAX)Cmin  $mov(\lambda p) = mov(\lambda)Cmin$ .

Finally, local deficits are computed : For pixel p :

- if  $\lambda$ sat-DMAXp/M <  $\lambda$ p <  $\lambda$ seuil,

DEFp = M \*( DEF\_AVGbv\_Before- $\lambda$ p)\*((M\*DEF\_AVGbv\_Before-DMAXp\*fraction dry pixels  $)/(1$ -fraction saturated pixels -fraction dry pixels) or 0 if the denominator is  $\leq 0$ .

- if  $\lambda p \ge \lambda$ satby, DEFp=0
- if  $\lambda p \leq \lambda$ satbv-DMAXp/M, DEFp=DMAXp.

### II. ROUTING :

#### **Aim**

*routing.F90* aims at transferring both contributions to discharge, runoff (fast contribution) and deep drainage (slow contribution) up to the outlet of a catchment.

Input data are : the volume of runoff and drainage for the given time step, current time step (ISBA and Topodyn), final time step of the simulation.

Output data is the total discharge at the outlet at the given time step.

#### **How does it works ?**

Runoff and drainage are routed with a geomorphological method.

For each pixel of a catchment, the distance along the hillslope and along the river up to the outlet can be read in the topographical files (see appendix 3). From the speed of water along the slopes, in the ground and in the river, the time of transfer of water from any pixel p of a catchment BV up to the outlet of BV is computed*.* 

At each time step, the time when the produced runoff an drainage will arrive at the outlet is thus computed. The discharge at a given time step is the sum of the volume of water that has arrived at the outlet at the considered time step.

Both components (runoff and discharge) are added to obtain the total discharge.

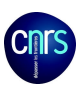

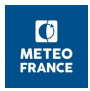

## *Appendix 2 : Water recharge from ISBA to TOPMODEL*

#### **Aim**

ISBA mesh which surface is S, the water level is HI (in meters). The aim is to dispatch this water on the corresponding pixels (at the MNT resolution).

N pixels which surface is s are enclosed in the ISBA mesh..

S=N.s when a mesh is totally included into a catchment.

The volume of water to dispatch on pixels is :

(1) WaterVolToDispatchInitially=HI.S=HI.N.s

The Topodyn approach needs for each pixel the topographical index, the « water deficit » (water lacking to reach saturation), the maximum « authorized » deficit (annotated DMAXp, introduced by Saulnier et Datin (2000) to allow the budget closure). The water deficit for a pixel p can be expressed as a water level in m, annotated HTp.

In Topodyn, the water added at a given time step (and that should be distributed among the catchment) is called « water recharge ». This « recharge » notion is kept here even if it can be negative.

#### **Recharge computation**

At time step t-dt, the water content of pixel p is WGp(t-dt).

The water content at time step t is changed according to the variation computed by ISBA (∆WGi(t)) between t-dt and t on ISBA mesh i. This variation is applied to the pixels after lateral distribution at the previous time step (Wgp(t-dt)).

The new water content of a pixel before lateral distribution is: WGp(t)=WGp(t-dt) +  $\Delta$ WGi(t)/Hp with Hp being the depth of the sol layer.

At time step t, several scenarios can happen regarding the evolution of water content of pixel p. According to those secanrii the computation of recharge and maximal deficit will be different.

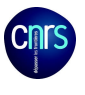

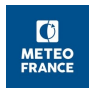

1- If the water content is reduced :  $\Delta W Gi(t) \leq 0$ a If  $WGo(t-dt) \leq WGfc$ : Then at time step t, the water content is still below field capacity :

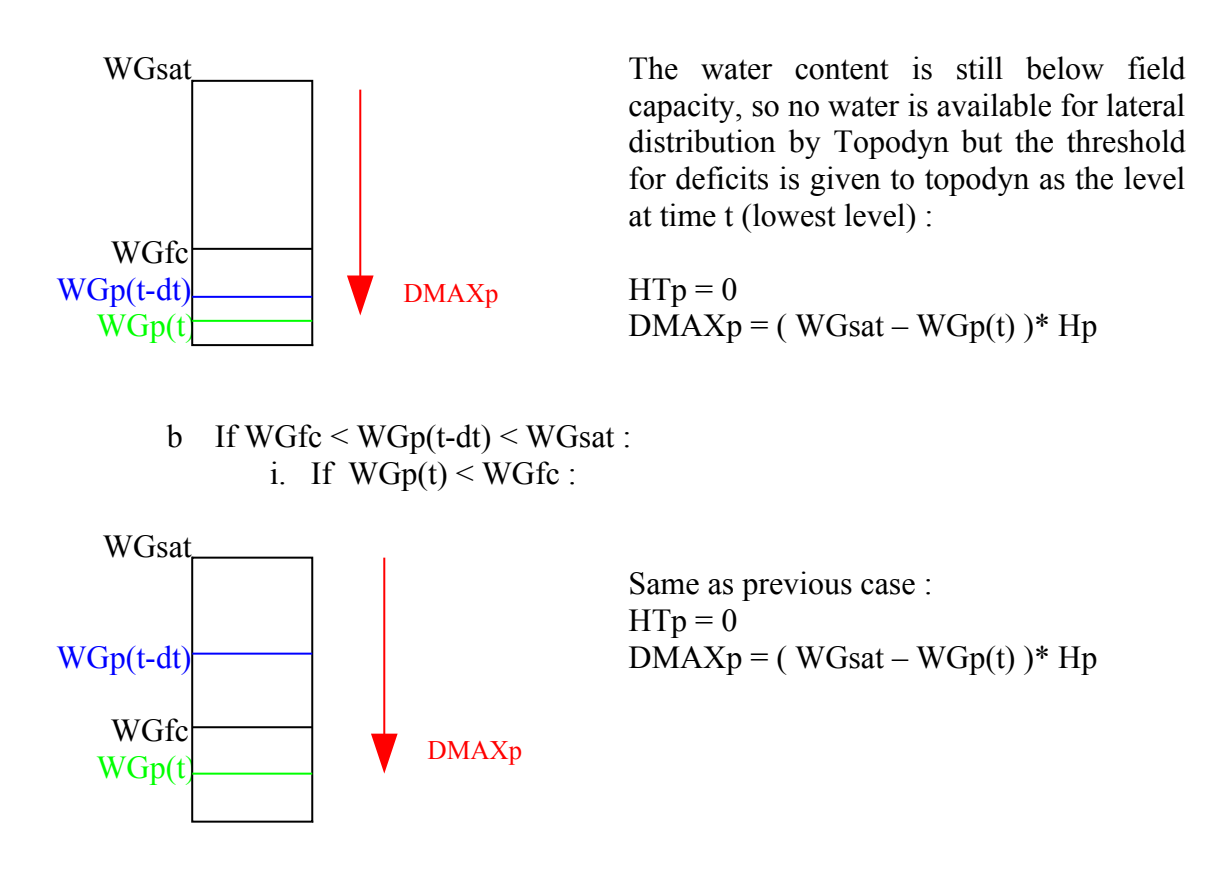

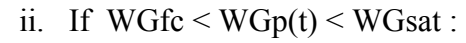

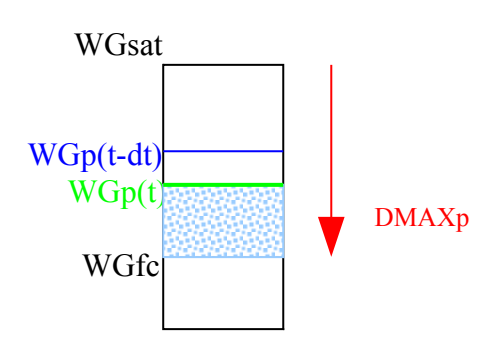

An hypothesis is performed : the water above field capacity is available for lateral transfers. The threshold for deficits is given to Topodyn as the level of field capacity (in this case Topodyn can distribute water that has been distributed already)

 $HTp = (WGp(t) - WGfc)*Hp$  $DMAXp = (WGsat - WGfc)*Hp$ 

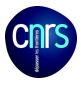

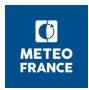

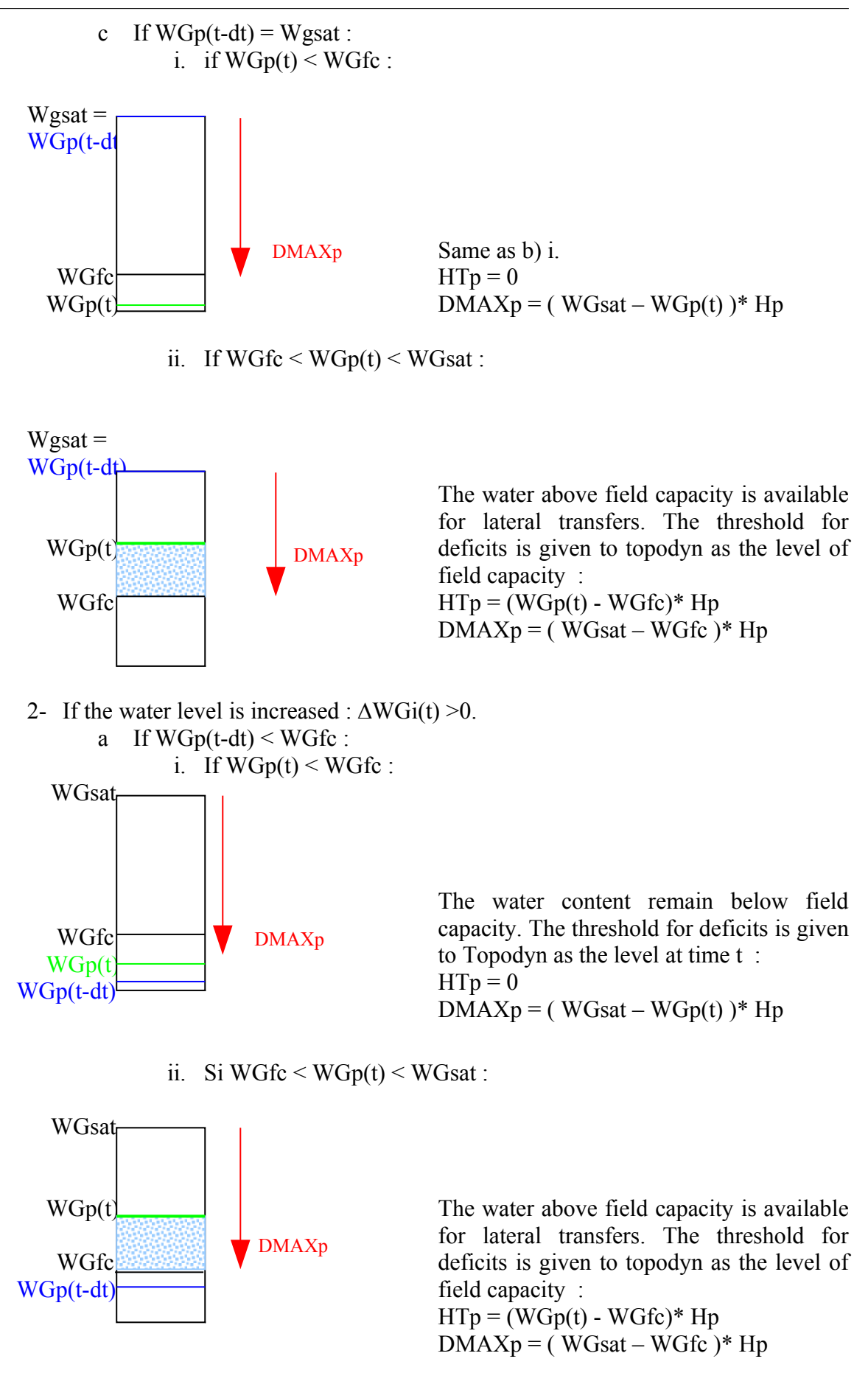

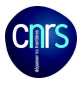

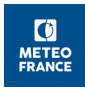

iii. If water content at time t exceeds saturation level :  $WGp(t)$ WGsat **WARRAN**  WGfc WGp(t-dt) The water between WGfc and Wgsat is available for lateral transfers. The threshold for deficits is given to topodyn as the level of field capacity :  $HTp = (WGsat - WGfc)*Hp$  $DMAXp = (WGsat - WGfc)*Hp$ An excess of water has to be dispatched on others unsaturated pixels. Let HOSp be this excedant water for pixel p.  $HOSp=(WGp(t) - WGsat) * Hp$ b If  $WGr \leq WGr(t-dt) \leq WGsat$ : i. If  $W$ Gfc <  $W$ Gp(t) <  $W$ Gsat : **WGsat**  WGp(t) WGp(t-dt) WGfc The water above field capacity is available for lateral transfers. The threshold for deficits is given to topodyn as the level of field capacity :  $HTp = (WGp(t) - WGfc)^* Hp$  $DMAXp = (WGsat - WGfc)*Hp$ ii. If  $WGp(t) > WGsat$ :  $WGp(t)$ WGsat WGp(t-dt) **WGfc** The water between WGfc and Wgsat is available for lateral transfers. The threshold for deficits is given to topodyn as the level of field capacity :  $HTp = (WGsat - WGfc) *Hp$  $DMAXp = (WGsat - WGfc) * Hp$ An excess of water has to be dispatched on others unsaturated pixels.  $HOSp=(WGp(t) - WGsat) * Hp$ c If  $WGp(t-dt)=WGsat$ : At time step t, the water content exceeds saturation. WGp(t) WGsat= WGp(t-dt) WGfc The pixel being already saturated, the exeedant water is not available for lateral distribution but dispatched on unsaturated pix els.  $HTp = 0$  $DMAXp = 0$  $HOSp=(WGi(t) - WGsat) * Hp$ DMAXp DMAXp DMAXp DMAXp

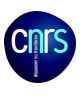

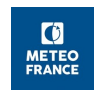

#### 3- Finally

With the hypothesis that the water recharge is always above field capacity (that implies that sometimes, TOPODYN transfers laterally water that has been transferred at the previous time step) only 3 cases concern a pixel p, whether we are in recession or in flood :

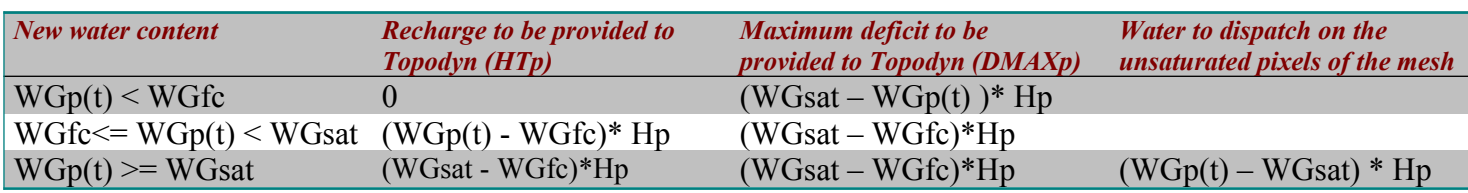

#### II- Case of saturated pixels.

If  $\Pi$  pixels become saturated with the water supplied by ISBA, a part of this supplied water will be « consumed ».

(2) Water Volume used to reach saturation =  $\Sigma_{\Pi}(\text{dp. s})$ = s .  $\Sigma_{\Pi}(\text{dp})$ with dp =deficit of pixel p reaching saturation.

The rest of the water is dispatched in a second step on the unsaturated pixels.

(3) Water Volume above saturation =  $\Sigma_p(hp. s)$  = s .  $\Sigma_p(hp)$ with hp =level above saturation for pixel p.

So the new volume of water to be provided to Topodyn for lateral transfer on unsaturated pixels is :

(4) Water Volume for Topodyn distribution on N- $\Pi$  pixels = Initial Water Volume or Topodyn distribution – Water Volume used to reach saturation

$$
= HI.N.s - s . \Sigma_p(dp)
$$
  
= s . (HI.N -  $\Sigma_p(HTp)$ )

For water level, the considered surface is the one of unsaturated pixels :

(5) Water Level for Topodyn distribution on N- $\Pi$  pixels = s/(S-p.s). (HI.N -  $\Sigma_p(HTp)$ )  $= 1/(N-p)$ . (HI.N -  $\Sigma_p(HTp)$ )  $=$  ( HI.N -  $\Sigma_{p}$  (HTp) ) /(N-p)

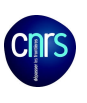

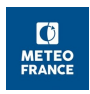

# *Appendix 3 : « Topographic » files for TOPODYN*

Five specific files are deduced from a digital elevation model (DEM). TOPODYN works on pixels defined in those files.

#### I. DTM files

In the DTM files, the geographical domain is split in pixels of 50-m resolution. The elevation is given for each pixel. The header of the file gives the bottom-left point coordinates in extended LAMBERT II. Then the elevation of the pixels classified from the bottom-left point to the up-right point.

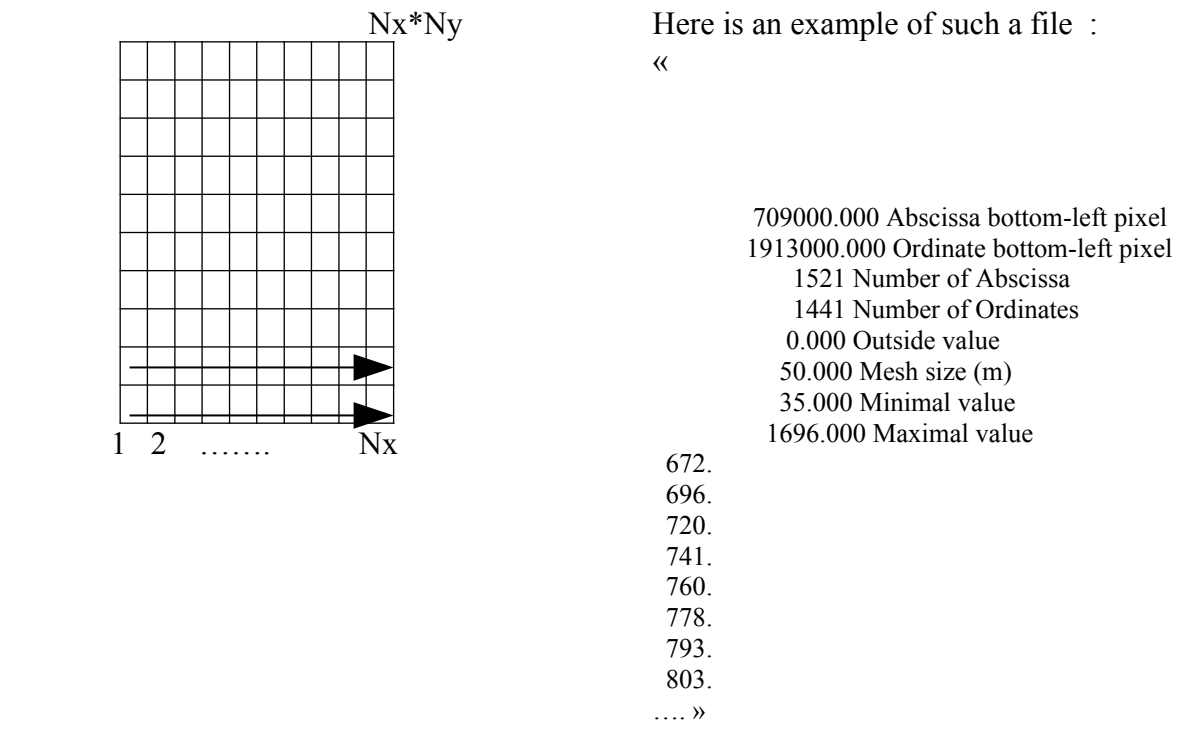

Those files can contain pixels with an elevation very low compared to its 8 neighbours, this creates a kind of sink in the DEM.

Those sinks can be filled (with a program called « fillsink ») and the corrected files are the ones used. For a catchment called CAT, they are called *CAT\_FilledDTM.map*.

Their structure is the same than the one described formally.

In those files, the domain is a rectangle that surrounds the catchment. The pixels of this rectangle are either a default value (0 generally) if the pixel is out of the catchment or the elevation if the pixel is within the catchment.

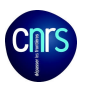

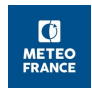

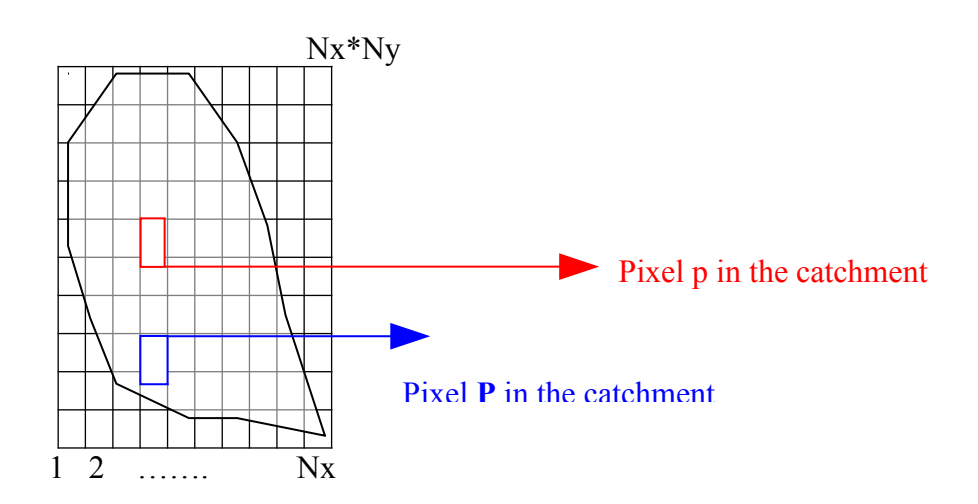

Those elevation are arranged in the variable **XTOPD**(**P**) of the model.

#### II. « Connection » file

From the file CAT\_FilledDTM.map, a « connection » file can be computed. For each pixel, the upstream pixels (the neighbours with an higher elevation) are listed as well as the fraction of water that the given pixel can receive from its upstream neighbours. Those upstream contributing neighbours are called « connected ».

For a pixel numbered p1(numbering from the bottom-left corner to the up-right one), the file gives :

- the pixel elevation,
- the number of upstream neighbours
- for each of the upstream neighbours,
	- number of the neighbour
	- percentage of drained area for the pixel p1/ drained area for the neighbour pixel.

« Pixel Ref Z (m) Pixel Type Nb Upslopes Pixels (UpPixel Ref,UpPixel %Giving)

 2191761 Number of pixels defining the catchment 37.000 Minimal elevation (m) 1696.000 Maximal elevation (m) 1521 Number of Abscissa 1441 Number of Ordinates 50.000 Space Resolution (m) 734698 1696.000 0 0 0. 0.000000 0. 0.000000 0. 0.000000 0. 0.000000 0. 0.000000 0. 0.000000 0. 0.000000 0. 0.000000 736219 1695.000 0 0 0. 0.000000 0. 0.000000 0. 0.000000 0. 0.000000 0. 0.000000 0. 0.000000 0. 0.000000 0. 0.000000 734699 1695.000 0 0 0. 0.000000 0. 0.000000 0. 0.000000 0. 0.000000 0. 0.000000 0. 0.000000 0. 0.000000 0. 0.000000 …. »

Two kinds of « connections » files can be obtained :

in the mono-directional approach (« Monod » files), a pixel can only give water to the neighbour with the higher slope.

in the multidirectional approach (« Multid » files) : a pixel can distribute water to all the downstream pixels proportionally to the slope.

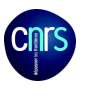

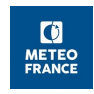

The hydrological network is defined in two steps. First, the « water sources » are searched thanks to two thresholds :

- a0 : the smallest drainage area : this determine the length of the network

lamba0 : the smallest topographic index : this determine the of level of branching of the network.

From those sources, the connected pixels permit to obtain the river.

*How is computed the percentage of transferred water with the MONOD method :*

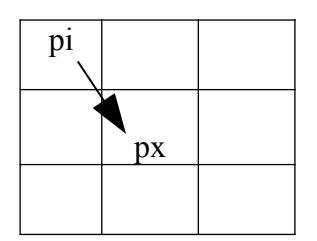

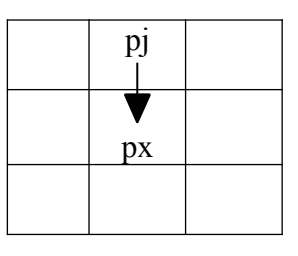

If Zi>Zx and Zi=Zmax Slope (i to x)=(Zi-Zx)/( $\Delta$ x .2<sup>1/2</sup>) IF Zj>Zx AND Zj=Zmax Slope (j to x)= $(Z_i-Zx)/(\Delta x)$ 

*How is computed the percentage of transferred water with the MULTID method :*

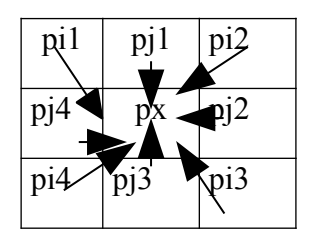

 $TotalWaterReceived(px) =$  $Sum_i[(Zi-Zx)/(\Delta x.2^{1/2})]+$  $Sum<sub>i</sub>[(Zj-Zx)/(\Delta x)]$ 

WaterFlux(pi1 vers  $px$ ) = Pente $(i1 \text{ to } x)$ /  $[\text{Sum}_i(\text{Slope}(i)) + \text{Sum}_i(\text{Slope}(i))]$ 

WaterFlux(pi1vers  $px$ ) =  $(Zi1-Zx)$  /  $\int$  Sum<sub>i</sub>(Zi-Zx)+Sum<sub>i</sub>(Zj-Zx).2<sup>1/2</sup>)]

WaterFlux( $pi$ ] vers  $px$ ) =  $(Z_11-Z_X).2^{1/2}$  $\left[ \text{Sum}_{i}(Zi-Zx)+\text{Sum}_{i}(Zi-Zx).2^{1/2} \right)$ 

The produced files for a catchment CAT is called *CAT\_River\_MonoD.vec* or *CAT\_River\_MultiD.vec.*

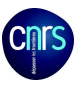

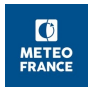

For ISBA-TOP, only the MULTID file is kept : it is renamed *CAT\_ connections.vec*

In those files, only the pixels of the catchment are listed (not all those of the surrounding rectangle.).

The data of « connection » files are arranged in the variable **XCONN** of the model :  $XCONN(BV, p, 1) = P$ XCONN(BV,p,2)= XTOPD(**P)**  $XCONN(BV, p, 3)=0$  $XCONN(BV, p, 4)$ = Total number of pixels connected to the pixel p (from 0 to 8)  $XCONN(BV, p, 5) = n^{\circ}$  (P1) of the pixel connected to pixel p XCONN(BV,p,6)= percentage of water coming to p from **P**1  $XCONN(BV,p,7)=n^{\circ} (P2)$  of the pixel connected to pixel p  $XCONN(BV, p, 8)$ = percentage of water coming to p from  $P2$  $XCONN(BV, p, 9) = n^{\circ} (P3)$  of the pixel connected to pixel p XCONN(BV,p,10)= percentage of water coming to p from **P**3  $XCONN(BV, p, 11) = n^{\circ} (P4)$  of the pixel connected to pixel p XCONN(BV,p,12)= percentage of water coming to p from **P**4  $XCONN(BV, p, 13) = n^{\circ}$  (P5) of the pixel connected to pixel p XCONN(BV,p,14)= percentage of water coming to p from **P**5  $XCONN(BV, p, 15) = n^{\circ}$  (P6) of the pixel connected to pixel p XCONN(BV,p,16)= percentage of water coming to p from **P**6  $XCONN(BV, p, 17)=n^{\circ}$  (P7) of the pixel connected to pixel p XCONN(BV,p,18)= percentage of water coming to p from **P**7  $XCONN(BV, p, 19)=n^{\circ}$  (P8) of the pixel connected to pixel p XCONN(BV,p,20)= percentage of water coming to p from **P**8

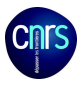

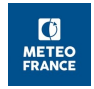

III. ISBA-TOP variables used to manage the masks (to go from a grid to another) :

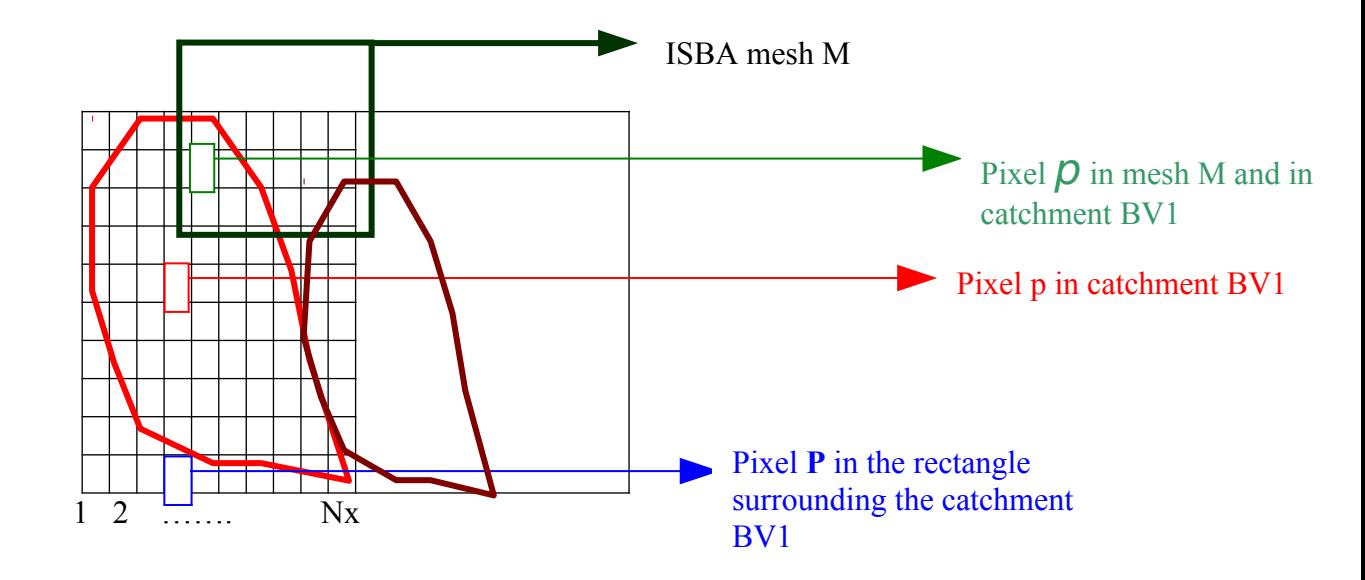

NMASKT (created by the routine *make\_mask\_topd\_to\_isba.F90*)  $NMASKT(BV,p)=M$ 

NMASKI (created by the routine *make\_mask\_isba\_to\_topd.F90*)  $NMASKI(M, BV, D)=p$ 

NLINE (read in connection files and initialised in routine i*nit\_topd.F90*)  $NLINE(BV, P)=p$ 

 $NNPT(BV)=NX(BV)*NY(BV)$  = number of **P** 

NNMC(BV)=number of pixels within BV=number of  $p$ 

IV.  $\langle \text{(slope)} \rangle$  files

For each pixel, le drainage area as well as the topographic indexes (a/tg(beta)) can be computed and arranged in the files *CAT\_A\_ ….* and *CAT\_ATB\_….* respectively.

For ISBA-TOPODYN, only the file *CAT ATB River MultiD.vec* is used : it is called *CAT\_slope.vec .*

In those files, only the pixels of the catchment are listed (not all those of the surrounding rectangle.).

V. « distance » files

From the file *CAT\_FilledDTM.map* and from the location of the river (files River ...), the distance that water has to run over the hillslopes to reach the river and the distance that water has to run along the river to reach the outlet can be determined.

For a catchment CAT, the files are called *CAT\_Hillslope\_Distance.map* and *CAT\_River\_Distance.map.* They have the same structure as the file *CAT\_FilledDTM.map*  For ISBA-TOP simulations, the files are called respectively, *CAT\_HillDist.map* et *CAT\_RiverDist.map.*

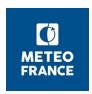

VI. Useful files for ISBA-TOPODYN Finally, 5 files for each catchment are used : *CAT\_FilledDTM.map CAT\_connections.vec CAT\_slope.vec CAT\_RiverDist.map CAT\_HillDist.map*

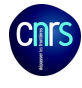

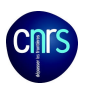

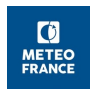

## *Appendix 4 : Grib codes for each CGRIB\_TYPE*

Those codes are managed in routine GET\_GRIB\_CODE. f90

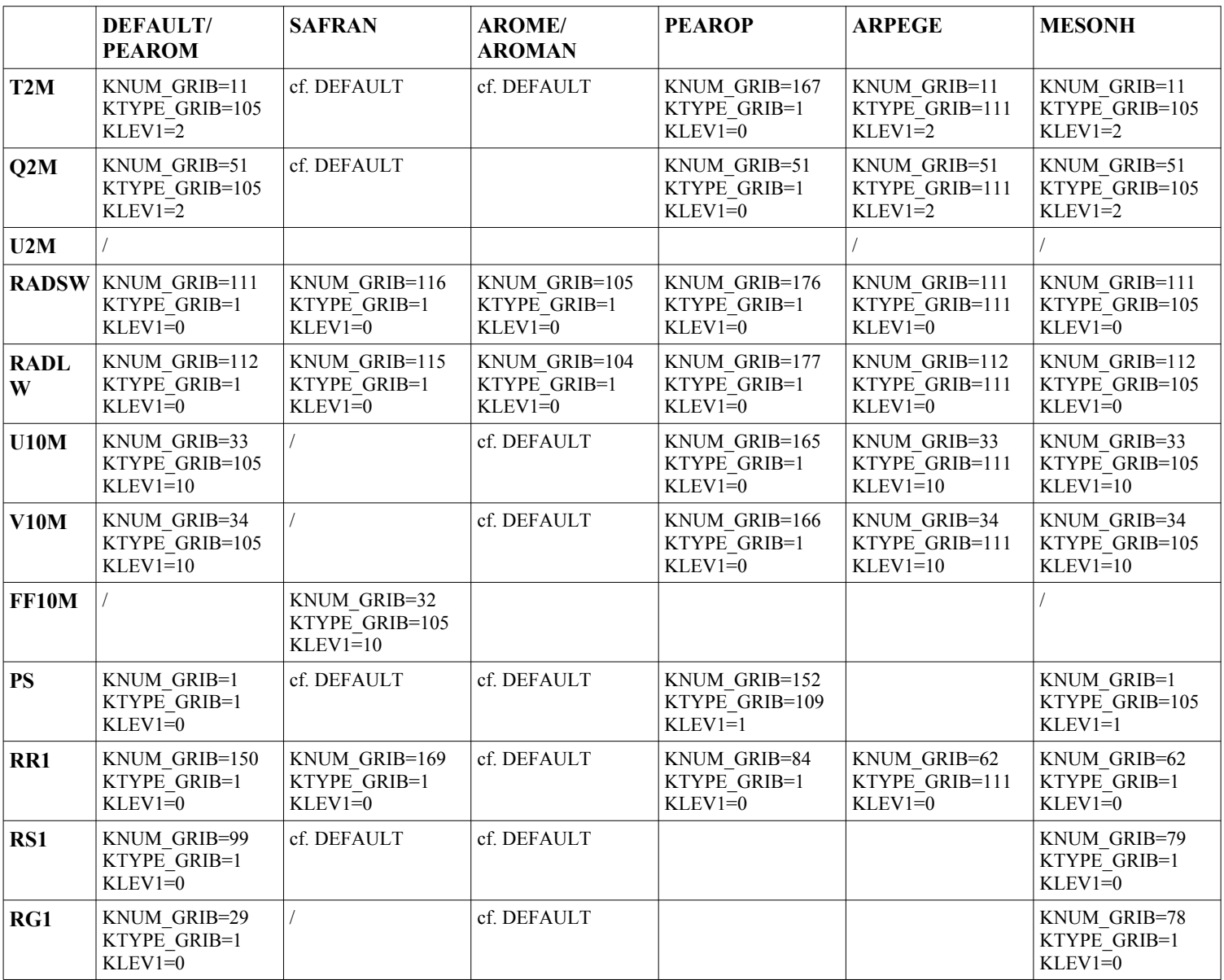

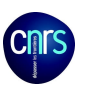

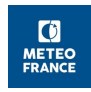

# *Appendix 5 : Example of script generateRandomFiles.sh*

#/bin/sh FIC\_RANDOM1='randomMapGeneration.txt' FIC\_RANDOM2='randomNumbers.txt'

##################################################################### #cettte première partie permet de générer des nombres aléatoires pour #faire varier les paramètres hydrodynamiques #pour cela on les fait varier entre leur valeurs extrêmes. ##################################################################### for i in `seq 21 1 100` do mkdir simu\$i  $\#a=1$ a=`echo  $\[\Gamma(RANDOM \% (S[60]+1))+70] | awk' \$ print  $\[1/100\]$ ' #b=`echo \$[(RANDOM % (\$[40000]+1))+80000] | awk '{print \$1/100000}'`  $h=1$ #c=`echo \$[(RANDOM % (\$[20000]+1))+90000] | awk '{print \$1/100000}'`  $c=1$ #d=`echo \$[(RANDOM % (\$[60000]+1))+70000] | awk '{print \$1/100000}'`  $d=1$ #e=`echo \$[(RANDOM % (\$[50000]+1))+75000] | awk '{print \$1/100000}'  $e=1$  $#f=1$ f=`echo \$[(RANDOM % (\$[100])+1)] | awk ' {if(\$1%2==0){ print 0.2+\$1\*0.008}else {print 1+\$1\*0.036}}''  $#g=1$ g=`echo \$[(RANDOM % (\$[100])+1)] | awk ' {if(\$1%2==0){ print 0.5+\$1\*0.005}else {print 1+\$1\*0.015}}'' echo "alea Wsat" \$a > simu\$i\/nbresalea echo "alea WWilt " \$b >> simu\$i\/nbresalea echo "alea WFC " \$c >> simu\$i\/nbresalea echo "alea BCOEF" \$d >> simu\$i\/nbresalea echo "alea MATPOTSAT " \$e >> simu\$i\/nbresalea echo "alea Ksat " \$f >> simu\$i\/nbresalea echo "alea M " \$g >> simu\$i\/nbresalea ##################################################################### #on génère ici les nombre aléatoires permetant de créer la carte de #perturbation de l'humidité initiale de +/-20% ##################################################################### h=`echo \$[(\$RANDOM % (\$[10000000] + 1)) ]` j=`echo \$[(\$RANDOM % (\$[20] + 1)) + 90]| awk '{print \$1/100}" #j=`echo \$[(\$RANDOM %  $(S[40] + 1)$ ) + 90]| awk '{print \$1/100}' echo "alea hug " \$h >> simu\$i\/nbresalea echo "alea hug " \$j >> simu\$i\/nbresalea ##################################################################### #on écrit ensuite ces différents nombre dans les fichiers qui seront #lus par le modèle. ##################################################################### echo \$h > \${FIC\_RANDOM1} echo \$j >> \${FIC\_RANDOM1} echo  $a > \frac{8}{5}$  [FIC\_RANDOM2} echo  $b \gg$   $$$ {FIC\_RANDOM2} echo \$c >> \${FIC\_RANDOM2} echo \$d >> \${FIC\_RANDOM2} echo \$e >> \${FIC\_RANDOM2} echo \$f >> \${FIC\_RANDOM2} echo \$g >> \${FIC\_RANDOM2}

exit 0